# SHINGTON PLE PI

Washington Apple Pi Journal

Volume 27, Number 3

President's Corner - 25

- Apple at FOSE 2005 -7
- Safe and Sane Updating  $-7$
- Intro to Podcast  $-8$
- Wicked Cool Shell Scripts 12
- Mac Security, Part  $1 13$
- Apple Mail's Dreaded "Locked  $File Dialog - 22$
- General Meetings 19-25

Upcoming Events May 21 - Adobe's Dave Helmly  $-$ IFC

June 25 - Pi Family Picnic - IFC

July 23 - "Tiger, Tiger, Burning Bright!!" - Details ahead

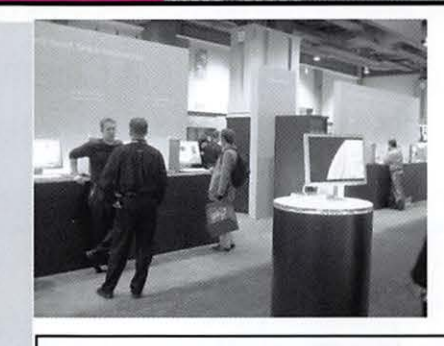

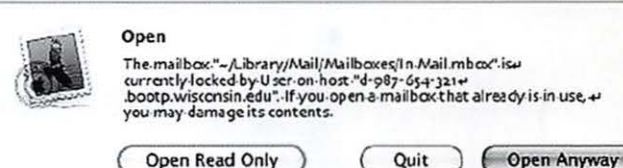

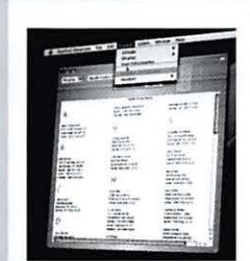

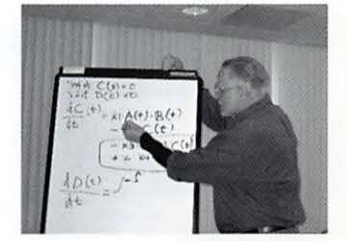

**Remember: Cast Your ballet** at vote.wap.org before May 31!

\$2.95

# **Washington Apple Pi** and Adobe

lemer

**Dave Helmly of Adobe will discuss PhotoShop Elements 3**  and the newly released **Creative Suite 2** 

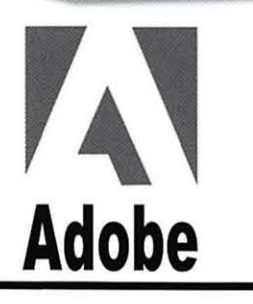

W

囚

Photosho<br>*elementa* 

Photoshop

May 21st 2005, 9 am to noon at the Ernst Cultural Center Forum Northern Virginia Community College 8333 Little River Turnpike, Annandale, VA 22003 For further information visit www.wap.org

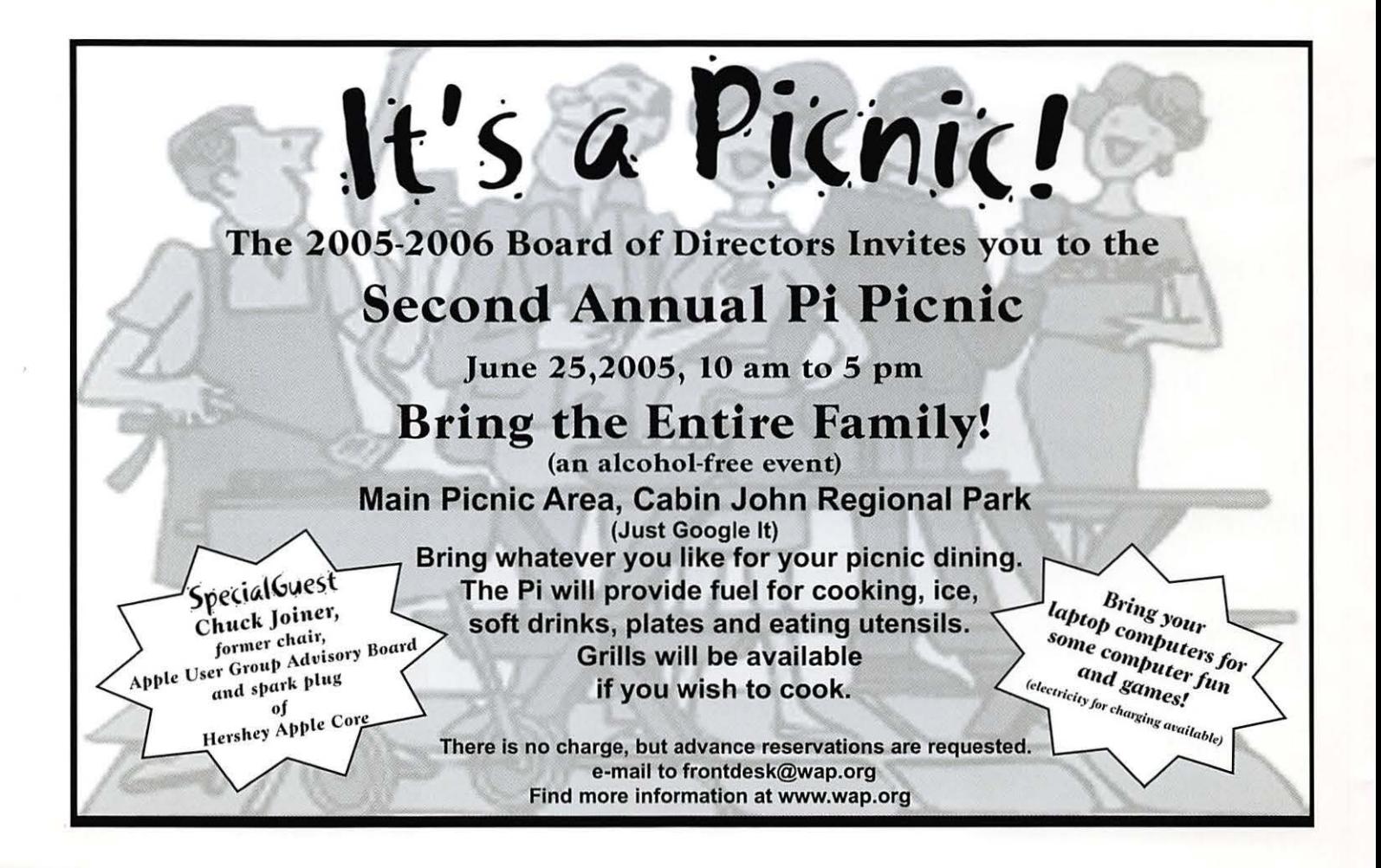

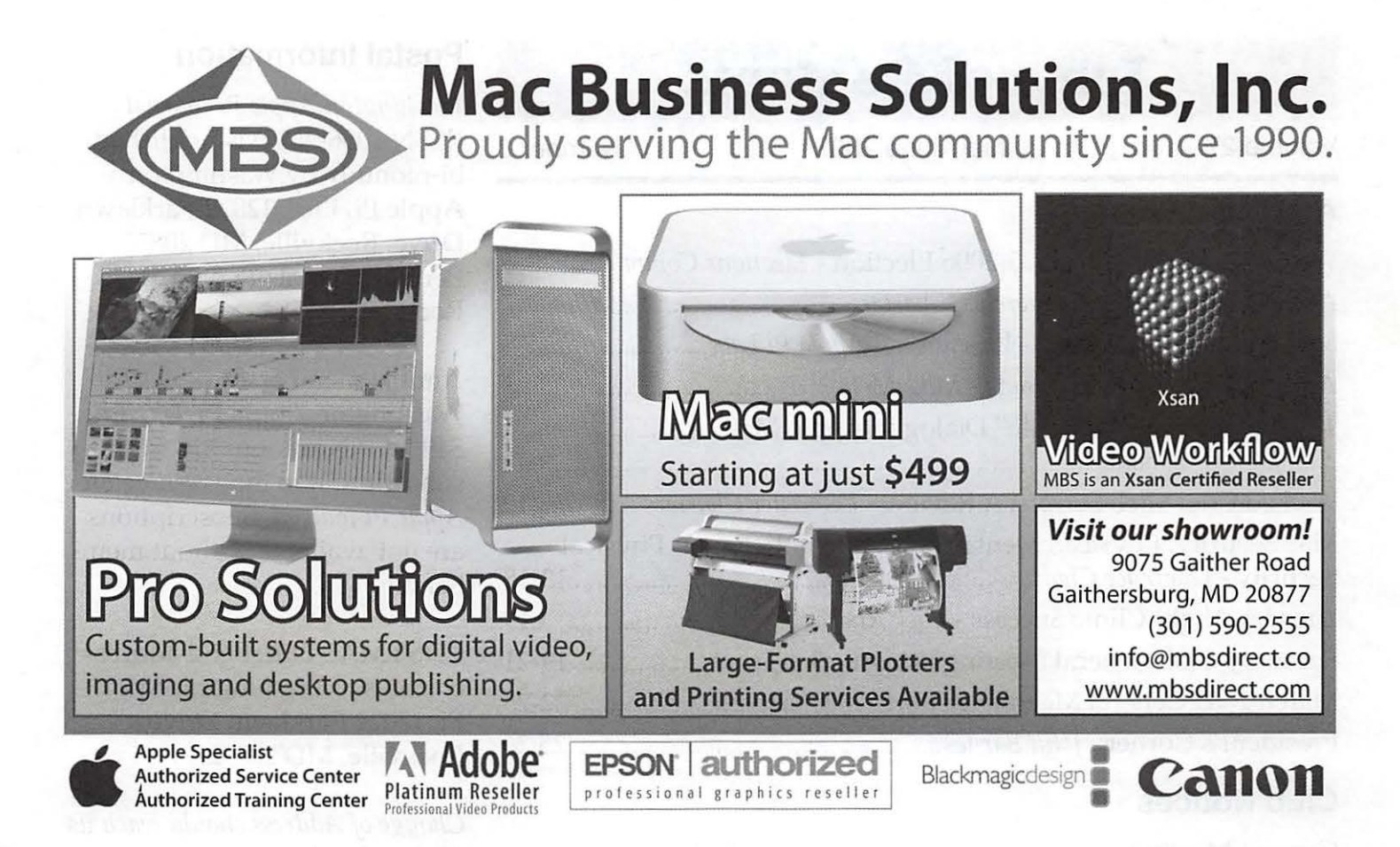

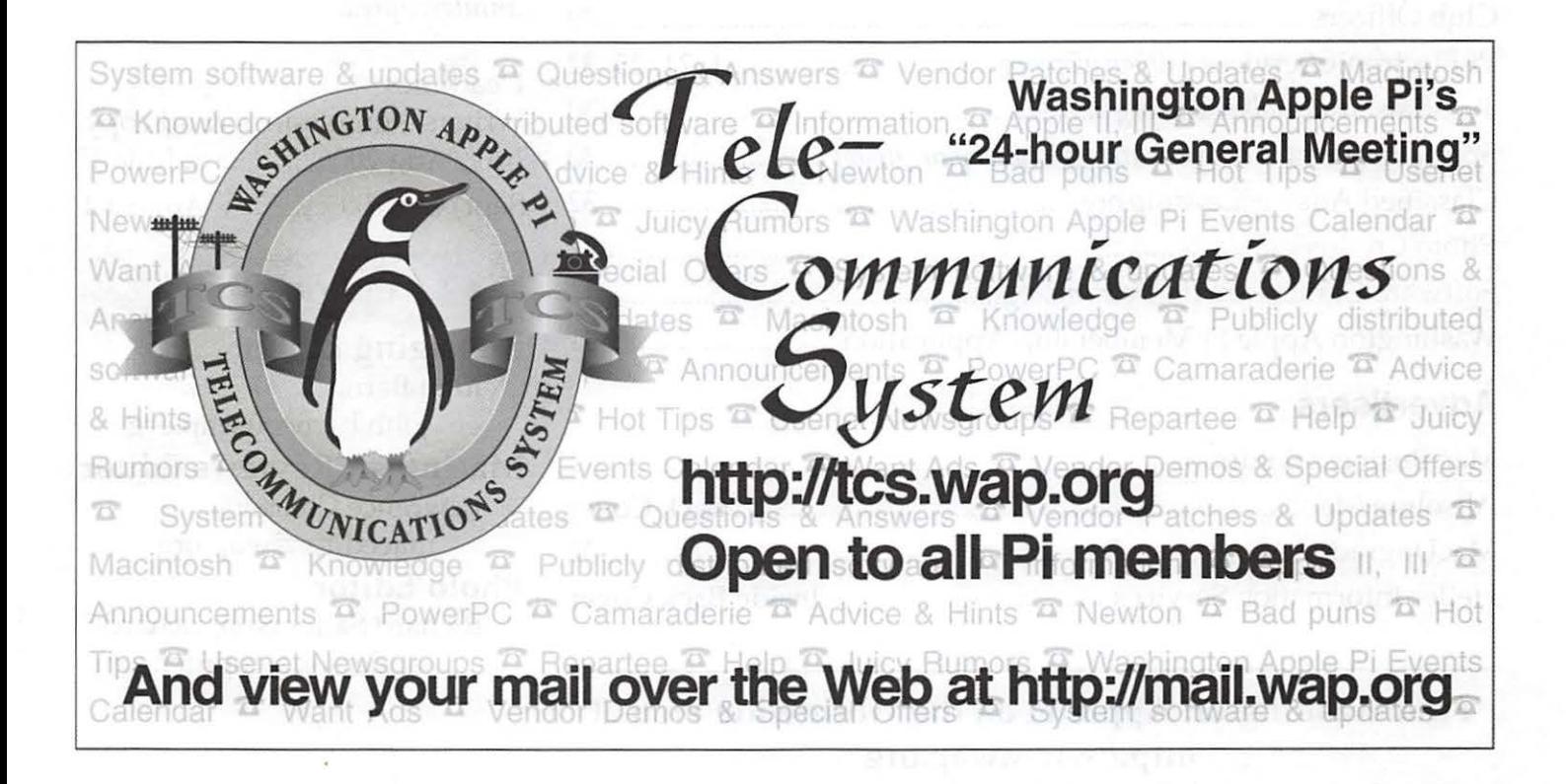

## **Table of Contents**

Volume 27 May/June 2005 Number 3

#### **Articles**

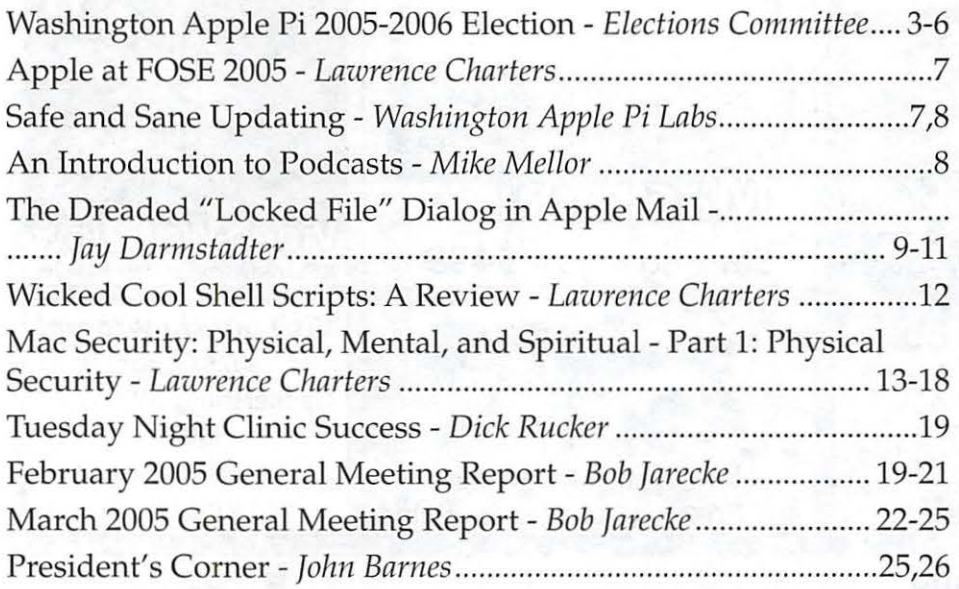

#### **Club Notices**

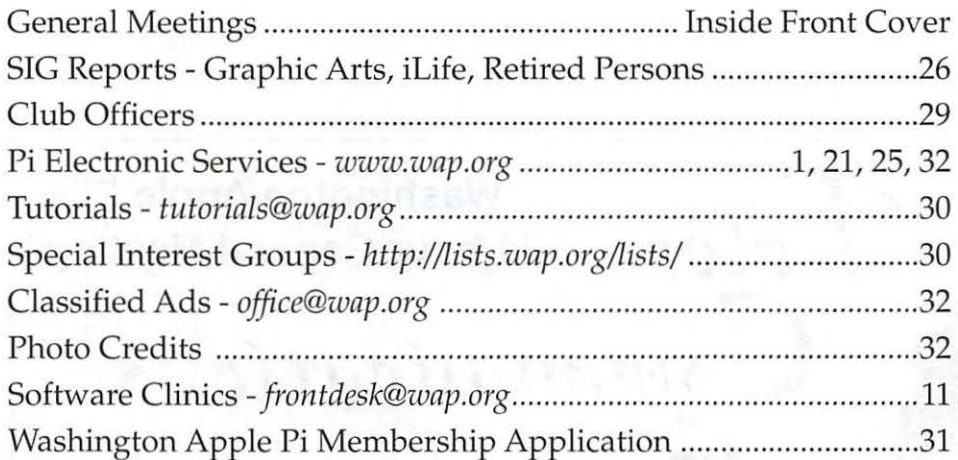

#### **Advertisers**

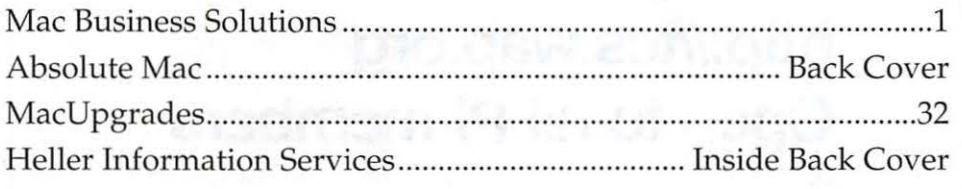

#### Find Washington Apple Pi on the Worldwide Web at http://www.wap.org For Contact and Copyright Information, Please see Page 29

#### **Postal Information**

*Washington Apple Pi Journal*  (ISSN 1056-7682) is published bi-monthly by Washington Apple Pi, Ltd., 12022 Parklawn Drive, Rockville, MD 20852. Periodical postage paid at Rockville, MD.

Annual membership dues for Washington Apple Pi, Ltd. are \$49; of this amount \$18 is for a subscription to the *Washington Apple Pi Journal.* Subscriptions are not available without membership.

POSTMASTER: Send address changes to Washington Apple Pi, 12022 Parklawn Drive, Rockville, MD 20852.

*Change of Address should reach us*  60 *days in advance of the move to ensure that your Journals continue uninterrupted.* 

Deadlines Writers' submissions & ad copy July/Aug 2005..................June 1 Sept/Oct 2005.............. August 1

#### **Editorial Staff**

Managing Editor John Barnes; john.barnes@wap.org Macintosh/Reviews Editor Lawrence Charters; maceditor@wap.org Photo Editor Richard Sanderson; richard@

sandersoncomputer.com

## **The Washington Apple Pi 2005-2006 Elections**

*By Bob Jarecke, Washington Apple Pi Secretary* 

In a repeat performance, "Chad," the Pi's election iMac, will host the 2005 General Elections of the Washington Apple Pi. The ballot box will be open at **vote.wap.org** throughout the month of May. Read on for information on how to vote with simplicity and ease.

This time club members will be voting for five candidates for the Board of Directors. This has become the standard number for each election and each of those elected will fill a threeyear term. Immediately following this article is a listing of the candidates nominated for a board position. Each has presented a short bio, a rationale for wanting to be elected and the usual financial disclaimer statement.

#### **The Why and How of Electronic Voting?**

Here's bit of history on why we are using an electronic means for voting: In times past, when using paper ballots, an average of 10 percent of the membership voted. This method of inserting perforated ballots and envelopes in the Journal was also expensive. The Pi's TCS Committee, led by chief software architect Jon Thomason, developed an easy-to-use electronic voting program run from within the Pi's internet domain. Besides being efficient, the new voting mechanism proved accurate - there were no hanging chads! All members votes counted and overall, it made good sense... after all, we are a computer club!

So how does this electronic voting work? Easy! Members point their browsers at vote.wap. org and authenticate themselves with the same login name and password that they use for the TCS or their primary e-mail account. If you have not previously invoked your username/password combination, no need to worry. You simply type in the user name and password that are written on your membership card, which was mailed when you renewed or signed up. Missing the card? - just call the Pi office at 301-984-0300 and leave a message on the answering machine.

A Pi volunteer will return your call and help you obtain this important information. If your authentication fails you will need to get help from a Pi volunteer. Once again, dial 301-984-0300 and leave a message on the answering machine. Voting procedures will soon be explained on the Web site as well as highlighted at the pre-election General Meetings.

#### **Request for paper ballots**

Finally, members who are unable to carry out an electronic ballot may submit a paper-ballot voting request to:

Washington Apple Pi Elections Committee 12022 Parklawn Drive Rockville, MD 20852

Paper ballot requests must be postmarked by May 15, 2005, and should include a brief explanation of why the member is unable to cast an electronic ballot together with a self-addressed, stamped envelope for the return of the paper ballot.

The Election Committee will fulfill any requests for paper ballots on the next Pi business day, which is typically one day a week. What this means is - please, submit your paper ballot requests early; don't wait until the second week of May.

Completed paper ballots should be placed in a sealed envelope with the member's name and Pi member number on the outside. Mail the ballot to the same address listed above.

Paper ballots must be delivered by the U.S. Postal Service to the Pi offices by May 31. The Election Committee will collect and tabulate all paper ballots and add those results to the online tally.

#### **The Results**

As for election results, we anticipate a rapid tabulation from "Chad's" election program. The results are to be certified by the Election Committee, headed by Cheryl Lavoie. According to Pi bylaws, this must be done within ten days of the May 31 election deadline. The final vote count will then be presented to the membership, and to the Board of Directors at their next meet-

#### ing on June 8.

#### **If Vacant Positions Remain**

Now, it is no secret that in times past with only enough nominees to fill the vacant positions, the outcome of the elections might have been seen as a foregone conclusion. This is not quite true, as our bylaws require that a candidate must receive a certain minimum number of votes in order to be certified as a winner.

Well, this year there is even less suspense, for we had only three members come forward and accept their nomination to run for a threeyear board position. So what is the impact of this on the Pi? Are we going "down the tubes?"

The lack of nominees for all five vacant board positions in no way creates a problem, as the board can appoint qualified members to the governing body, subject to the member's acceptance and an affirming board vote. Yet, the shortage of candidates could imply there is a smaller, dwindling pool of active Pi members willing to help run this unique organization. Although you may not have felt "called" to run for a board position, you now have a second chance! Just let one of the Pi directors know of your desire to serve. You can reach many of them via e-mail, such as president@wap.org or secretary@wap. org. Or, for more immediate results, you can call the Pi office (301-984-0300) and leave a message. We actively review and respond to all calls captured by our friendly phone robot.

Thanks to the Elections Committee, chaired by Cheryl Lavoie with Dick Sanderson and Gene Haddon as members, for processing the nominations and preparing the materials for this article.

*Need Help Voting? Call 301-984-* 0300 *and be sure to leave a message so that we can call you back. Our Phriendly Phone Robot is at your service 24/7! An e-mail to frontdesk@wap.org will also bring a quick response.* 

## **Candidate Statements**

#### **Pat Fauquet**

*Fairfax Station, Virginia* 

Being a member of a user group is important to me as a Mac User. Washington Apple Pi serves many of my needs, from technical support on the TCS bulletin boards to hardware and software assistance at the Tuesday night and Sunday clinics. The monthly meet-

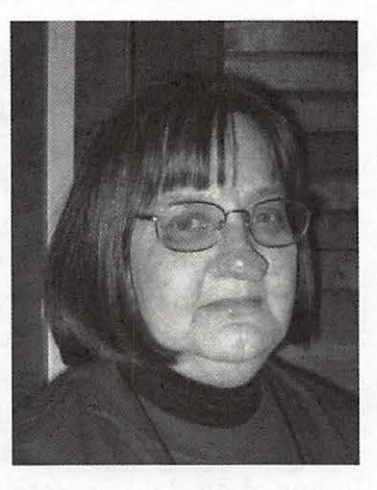

ings give me a chance to hear industry leaders and club experts discuss new software and hardware products. The Pi Journal offers information on software, hardware and books as well as club activities.

I have been a member of the Pi for about fifteen years. I have served on the board for about ten years, and I was your president for two years (2002-2004). I have had my mandatory year off, and am now reenergized and ready to serve again. In the past year I have attended two usergroup leadership conferences, read a great deal and spent a good amount of time asking other user-group leaders how they run their clubs.

I am ready to join fourteen of my energetic Pi members in working on the board for the next three years. The Pi is changing, but change is not bad, it is necessary. I would like to be a part of the team that helps reenergize Washington Apple Pi.

*Disclosure Statement: I am an independent contractor with Doctor Mac Direct, a web and telephonebased computer troubleshooting service. I also work with private clients in the* D.C. *metropolitan region and I have been teaching classes for the Pi for the* 

*past eleven years. I do not own any stock in Apple Computer or any other technical company.* 

#### **Mike Mellor**

*Stafford, Virginia* 

My name is Mike Mellor and I would be honored to be a member of the Washington Apple Pi's Board of Directors. I "switched" to Macs about three years ago, drawn by OS X's power and ease of use. My particular

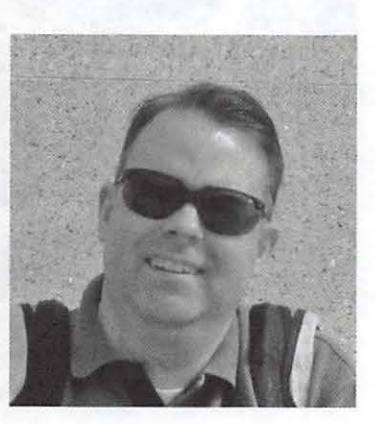

interest in Macs is in the "Power User" area. I joined the Pi shortly after switching to a Mac and have been active as a contributor to the Journal for over one year. I have further contributed as a volunteer for the Pi by conducting a presentation at the Pi's February 2005 General Meeting. The main theme of that program was Open Source Software.

As a member of the Pi Board of Directors, I would like to help the organization reshape itself to meet the needs of tomorrow's members, while enhancing the Pi experience for today's members.

*Disclosure Statement: I have no financial interest in Apple or in any other computer company. Furthermore, I have not served as an officer or director within the last two years with any other computer user group.* 

#### **Ann Lesnik**

*Silver Spring, Man;land* 

I have been a devoted user of Apple products in my workplace since the release of the Macintosh in 1984. Throughout the ensuing decades my use and knowledge of Apple products has grown,

May/June 2005

and I have tried to share that knowledge with members of Pi, as well as with others.

I would like to join the Board of Directors so that I could continue to spread knowledge of

Apple products and the advantages of using them at work and at home. I will continue to support the educational programs that the Pi provides its members and the community at large. Finally, I will work toward bringing in the new Macintosh users that have been

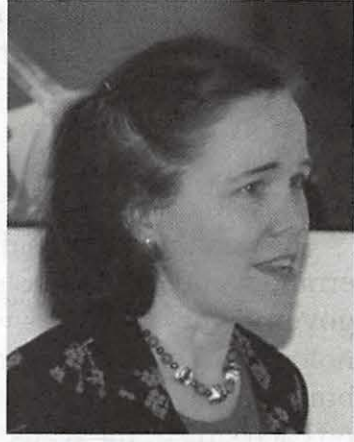

spawned by the Mac OS X and iPod revolutions.

Additionally, I have been in the graphic design and printing industry for over twenty years and a devoted Macintosh user since its initial release. Currently, I am a graphic designer for the Washington Hospital Center providing both prepress and design services. I have knowledge of and expert experience in the tools and systems used in the graphics and print industry. I have been recognized for my excellence in prepress technology for publications of all sizes and uses. In recent years, I have provided my time and lent my expertise to the Graphics Arts SIG of The Pi through presentations and real-world technical advice to its members. Some of the areas I have presented lectures on have been using layers, color technology, page layout, and font creation.

*Disclosure Statement: In regard to the Pi disclosure policy stipulations that there be no financial conflict of interest or the party has not served on any other computer user group governing body within the last two years, I can attest that neither apply to me.* 

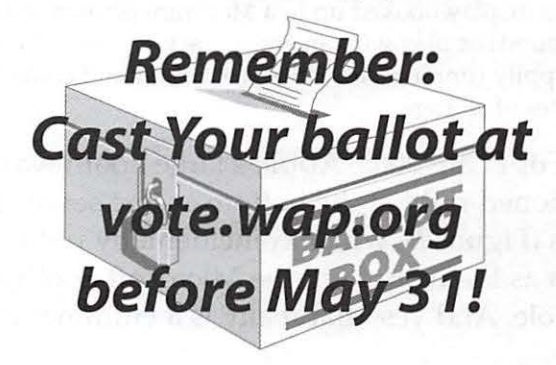

## **Apple at FOSE 2005**

By *Lawrence Charters* 

FOSE (formerly the Federal Office Systems Expo) is, every year, the biggest computer show in the Washington, DC region. This April, like last year, the show was held in the immense Washington Convention Center. And this year, like last year, Apple had a large booth.

Given the target audience – the federal government and companies supporting the federal government - the focus was on high-end technology and high-end computing. The booth, built around two walls with computer systems on each side of the walls, showcased Power Mac GSs, Xserves, Xserve RAID, Xsan, HD video, cluster computing, QuickTime 7, and Tiger. Every machine was running either Mac OS X 10.4 or 10.4 Server. The fact that Apple was willing to allow the public to play, hands-on, with the still unreleased operating system was a major vote of confidence for their software.

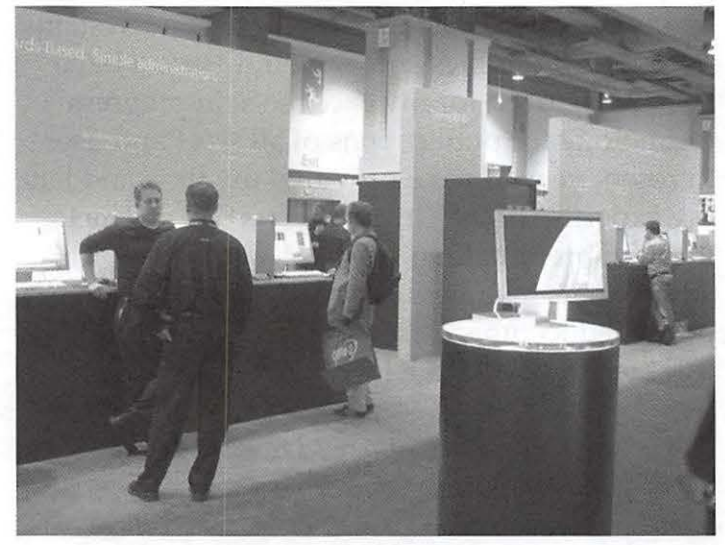

**Figure 1** – Visitors to the Apple booth at FOSE 2005 could take in the breathtaking beauty of a 30-inch Apple Cinema display hooked up to a Mac mini (shown in the foreground) or play with an entire stack of Xserve GS servers, happily running Mac OS X 10.4 Server and controlling terabytes of storage.

For FOSE 2005, Apple's large booth was positioned right at the bottom of one set of escalators (Figure 2), which coincidentally put them about as far away from the Microsoft booth as possible. And yes, that really is a Hummer in the booth to the right of Apple's. The bright yellow Hummer looked just as out of place in person as it does in the photo.

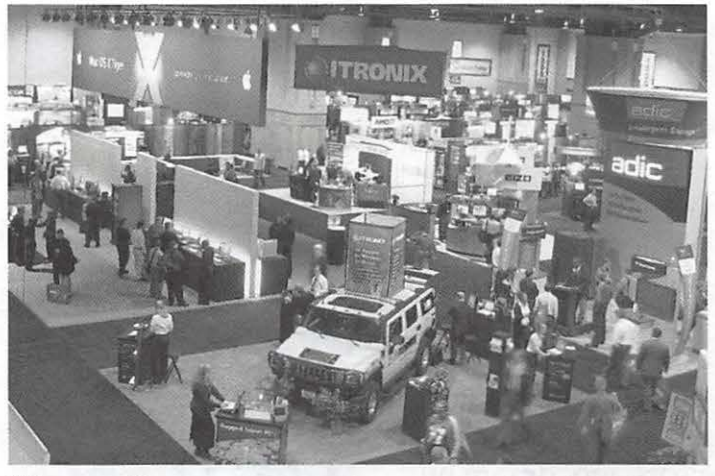

**Figure 2** – Overview of FOSE 2005 show floor. Apple's booth takes up the left hand third of the picture.

Most of the rest of the show was a disappointment. Aside from a few innovations in cabling and other mundane stuff, there was little creative spark. Paranoia seemed to be the operative word, with dozens and dozens of vendors showing how they could maintain, control, confine, patch, and secure Windows. It was easy to get the impression that Windows was the greatest threat to humanity ever seen, and that all computer hardware and software technology should be devoted to suppressing this threat.

In their own small, quiet way, Apple seemed to agree.

**Member Specials!!**  Check them out at http:/ / tcs.wap.org/topics?b=spec

*Special pricing on*  Software, Hardware, Books Accessories, Meetings Magazine Subscriptions

## **Safe and Sane Updating**

By *Washington Apple Pi Labs* 

Every time Apple releases an update - a security update, or a "decimal update to, say, take you from Mac OS X 10.3.7 to Mac OS X 10.3.8 - a wave of horror stories erupt on the Web about how the update destroyed people's computers, wrecked their marriages, and caused unexpected eclipses on Saturn. But if you follow these simple rules, you should have nothing to fear:

#### **Wait a day**

Any update worth doing is worth waiting a day. It is rare, but Apple has been known to make mistakes. For example, the correct spelling of Macintosh is actually "Mcintosh." Oops.

#### **Check your computer's health**

If your computer has been acting strange, Don't Update! Fix the problems first. You can't fix a leaky roof by remodeling your floor, or repair a blown head gasket by installing fresh spark plugs. Fix the problems first.

- Boot from your Mac OS X 10.3 Install 1 disc
- Cancel the installation, and under the file menu select Disk Utility
- Use Disk Utility to Verify all of your volumes. If there are problems, Repair the volumes. Keep doing this Verify / Repair task until Verify gives you a clean bill of health.
- Reboot normally, and launch Disk Utility from your hard drive.
- Verify your permissions. If problems are found, Repair permissions.

What, exactly, do these activities accomplish? Verify Disk verifies the catalog structure. Since the catalog tells your computer where everything is stored, it is vitally important, and you can't verify the catalog on the boot drive. Hence, the need to boot off the Install 1 CD-ROM.

Verify Permissions has a different function: it checks to see what users and processes can talk to one another and under what conditions. You really don't want Mac OS X to play with your photos without your help, for example. And you also don't want the Mac to allow you to interfere with storing files on the hard drive. You do your job, Mac OS X does its job, and Permissions make sure you don't step on one another.

By taking the extra steps to Verify Disk and Verify Permissions, you ensure your computer is happy and healthy before doing an update. Many people think that updating an operating system will "fix" a balky computer, and this is definitely not the case. Don't update anything until everything is working. Perfectly.

#### **Download the update**

There are two ways to download an update. The first and easiest is to use the Software Update pane in System Preferences. But there are times when you might want to download an update manually.

Under normal circumstances, Software Update prompts you to download a minimum update. In other words, you won't be required to download more than you need. But on occasion, you might find it worthwhile to download the (much larger) Combo Updates.

Why the Combo Update? It is much larger, but the Combo Update is a comprehensive package of patches, updates and tweaks for everything Apple has developed since the operating system was released. If you have cause to doubt that some patch in the distant past was properly installed, the Combo update should take care of the problem.

Whichever route you go – running Software Update or manually downloading updates from Apple's Web site (http:/ /www.apple.com/support/), make sure you give the update a fighting chance to install properly. Remove suspect peripherals, shut down other programs, and exercise a bit of patience as the update installs. Depending on how much disk space and RAM your machine has, and how fast a processor, an update could take an hour or more - or just a few minutes. Be patient; don't interrupt the process.

Several Mac Web sites suggest you Verify Permissions again after doing an update. Since

the update verifies permissions as part of the installation process, this is unnecessary, but go ahead if you wish; it won't hurt anything.

Most people who have a problem doing an update either have prior damage that hasn't been repaired *or* have strange peripherals plugged in. So, if you have some old scanner that you salvaged from the Titanic or a USB flash drive that draws too much power or an old Teletype converted to work with ASCII -- disconnect all this stuff, first. And have a happy update.

## **An Introduction to Pod casts**

#### © *2005 Mike Mellor*

When Santa put an iPod in my Christmas stocking, I knew that it would change the way I listen to music - no more listening to countless commercials just to hear a song that I didn't like. I was going to be in charge of my music! Then I stumbled across podcasts and found that my iPod not only changes how I listen to music, it changes how I listen to everything!

*So what is a podcast anyway?* A podcast is basically an MP3 (audio) file that has anywhere from a few minutes to an hour of a show (more on the types of shows later). What makes podcasts such an attractive medium for entertainment is that you "subscribe" to a podcast by adding its "feed" to a podcast aggregator. Aggregators, such as iPodder and iPodderX are Mac OS X applications that check for new podcasts and download them - and can even import the podcasts into iTunes. The end result is that getting podcasts is as easy as checking E-mail!

*But what types of podcasts are available?* The actual types of podcasts vary - in theme, format and quality. The themes for podcasts go from the religious (called "Godcasts") to tech or sports oriented, to people talking with each other as they make their daily commute to work. Several websites, such as Podcast Alley maintain up to date lists of different podcasts, organized by category. One of my favorites is the *Radio Adventures of Doctor Floyd,* an extremely well produced series of podcasts that are hilarious and suitable for

all ages. One major caveat, the FCC does not control the content of podcasts, so be extremely careful about playing new feeds around sensitive ears. Having said that, there are plenty of podcasts with acceptable content - you should check out the podcast's homepage or find an online review if you are concerned.

*So how do I put this all together?* The first thing you need to do is find an aggregator. I recommend iPodderX (Lite)-it has the best system interface that I have seen. By this I mean that it can be configured to automatically copy the file into iTunes in genres and playlists that you can define for each podcast. Next, you need to subscribe to one or more podcasts. I would recommend *Inside Mac Radio,* and Leo Laporte's weekly broadcasts from KFI. The next step is to create a smart playlist for your podcasts. The easiest way is to select everything in the podcast genre that has a playcount of zero. That way you can make sure that you won't accidentally repeat a podcasts (they pile up fast!). Finally, I would make cleaning out old podcasts part of your weekly routine - you will quickly run out of room on you Mac and/ or iPod if you don't.

Well, that's all there is to listening to podcasts. I thought I would quickly grow tired of my music library, but between podcasts and audio books, I hardly listen to my music - not what I was expecting at all!

**Ask us about advertising in the Washington Apple Pi Journal** 

8 Washington Apple Pi Journal

May/June 2005

## **The Dreaded "Locked File" Dialog in Apple's Mail**

*By fay Darmstadter, novice UNIX geek* 

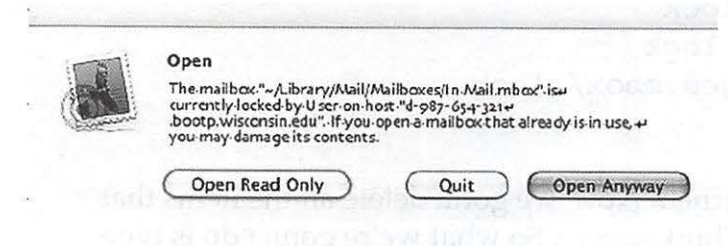

Have you ever launched Apple's Mail application only to be greeted with the above dialog box? Several things can cause this dialog box to appear:

- If you are logged into a computer and your home folder is on a remoter server, loss of the connection to the server can screw up your local directory for Mail and trigger the dialog box after you reestablish the connection and fire up Mail again;
- An attempt to change the case of a mailbox name will give a dialog box that says "Mail was unable to rename '~/ Library /Mail/ NewCase.mbox."' You're left with no choice but to click OK. After this happens, if you try to select the mailbox in question again to try giving it a different name, you'll probably see the above dialog box.
- Maybe the Mac freezes up while Mail is booting or the spinning beach ball of death causes you to force quit Mail. Next time you fire up Mail, you will likely see the above dialog box.

I have been to Apple's and third party Macintosh troubleshooting Web sites and have yet to find a solution. Maybe it's there somewhere, but I haven't found it. None of the three button choices will do anything to alleviate the cause of the dialog box appearance and the usual advice I've seen is to click the *Open Anyway* button. In my experience, this is a bad move. You'll see the contents of your mailbox, but you probably won't be able do much with it. You will probably discover other malfunctions and limited usefulness of your Mail application if you click on anything other than *Quit.* And quitting doesn't give Mail a whole lotta usefulness either. What a conundrum!

I haven't found a point and click solution to this problem, but I *have* found a UNIX solution and I offer it here so you can get your Mail app working normally again. The Mail application creates items that lock the mailbox(es) when certain things happen including the scenarios mentioned above. The solution is to remove the offending item(s). It would be nice if Apple included a button in the dialog box to do this instead of three bad choices. But it didn't.

So here's what you gotta do: Start by quitting Mail. If you have the dialog box staring you in the face, click *Quit,* the only somewhat useful choice Apple gives you. Whatever you do, make sure Mail isn't running. Open the Terminal application. It's in your Utilities folder. You'll see something on the order of this, particularly if your Home folder's name is *joeuser:* 

Last login: Mon Mar 28 14:29:20 on console Welcome to Darwin! nameofcomputer:- joeuser\$

You are now sitting in your home folder, which is in this case named *joeuser.* Type the following, paying attention to case, as UNIX is fussy about case:

cd Library

Press the Return key and you'll see this:

nameofcomputer:-/Library joeuser\$

What you've done (if you care) is moved yourself into the Library folder within your (or Joe User's) Home folder. Now type this:

find Mail | grep ".lock"

The vertical symbol between the words *Mail*  and *grep* is called *pipe* and is produced by holding the shift key down while pressing the backslash key (immediately to the right of the close bracket key). I should point out that spaces (or lack of spaces) are important in UNIX, just as case is. The pipe symbol in this entry is surrounded by spaces. Press the *Return* key if you haven't already. You should see something like this:

```
Mail/Mailboxes/ Deleted Messages .mbox/ .lock 
Mail / Mailboxes/ Processed In Mail.mbox/ .lock 
Mail / POP-joeuser@mac.com/ Deleted Messages.mbox/ .lock 
nameofcomputer:~/Library joeuser$
```
In your case, there may be more or fewer results returned. Now, we gotta delete all the items that end with *.lock.* The UNIX command to delete is *rm.* Think *remove.* So what we're gonna do is type *rm* followed by the entire path from the word *Mail* thru the word *.lock.* But not so fast, Bucko! There are some UNIXisms you gotta be aware of, so we can't just cut and paste. For the first entry in our example, the one that says *Mail/Mailboxes/Deleted Messages.mbox/.lock,* there's a space between the words *Deleted* and *Messages.* A space must be preceded by a backslash. So type

rm Mail/ Mailboxes/ Deleted\ Messages.mbox/ .lock

and press Return, and you'll have something resembling this:

```
nameofcomputer:-/Library joeuser$ rm Mail/Mailboxes/Deleted\ Messages.
mbox/ . l ock 
nameofcomputer:-/ Library joeuser$
```
The second entry has spaces before and after the word In. So type

```
rm Mail / Mailboxes/ Processed\ In\ Mail.mbox/ .lock
```
and press Return. The entire terminal window will now resemble this:

```
Last login: Mon Mar 28 07:32:59 on ttyp1
Welcome to Darwin! 
nameofcomputer: ~ joeuser$ cd Library
nameofcomputer:-/Library joeuser$ find Mail | grep ".lock"
Mail / Mailboxes/ Deleted Messages.mbox/. lock 
Mail / Mailboxes/ Processed In Mail . mbox/. lock 
Mail/ POP-joeuser@mac.com/ Deleted Messages.mbox/.lock
nameofcomputer:-/Library joeuser$ rm Mail/Mailboxes/Deleted\ Messages.
mbox/ .lock 
nameofcomputer:-/Library joeuser$ rm Mail/Mailboxes/Processed\ In\ Mail.
mbox/. lock 
nameofcomputer:-/ Library joeuser$
```
Take a second to catch your breath, then I'll discuss the next UNIXism you need to know about. Ready? Good. The next item we must delete, or remove, is *Mail/POP-joeuser@mac.com/Deleted Messages.mbox/. lock.* Not only does this item have a space that needs a backslash inserted, it has the @symbol, which also needs to be preceded by a backslash. So after the *nameofcomputer:-/Library* 

#### *joeuser\$,* type

Mail/POP-joeuser\@mac.com/Deleted\ Messages .mbox/ . lock

and press Return. The result will be this:

nameofcomputer:~/Library joeuser\$ rm Mail/POP-joeuser\@mac.com/Deleted\ Messages.mbox/.lock nameofcomputer:-/Library joeuser\$

By now, you're probly beginning to get the idea. When you think you have removed all the offending stuff, you might make sure you have all of it removed by doing the search again by typing

find Mail | grep ".lock"

If you missed anything, this will find it and you can remove it. Then you can start up Mail and it should work properly.

#### **Editor's Note:**

Jay Darmstadter has given us an interesting insight into ways to make the UNIX command line do things that most of us do with the Finder and its associated "Find" command. Once upon a time I may have found myself in a similar dilemma, perhaps with another application. The kinds of locks that Jay describes are a common way of telling another application or another user "hands off." Adobe seems to use a similar mechanism in its Creative Suite, where workflows in which applications or users trip over one another

## **Need Help?**

#### **Try a Software Clinic - Software Assistance by Appointment**

Pi members who need help mastering their operating systems or getting started with applications can ask for "software clinic" assistance.

Members desiring this assistance should send an E-mail to *frontdesk@wap.org* to ask for an appointment. Inquiries can also be left as voice mail with our Phone Robot at 301-984-0300. The Subject Line should include the words "Software Clinic." The requestor should describe the problem he or she is trying to solve and should provide phone and e-mail contact information along are very plausible.

Contrary to Jay's experience I did find a comment at the Apple web site. Check out http://docs.info.apple.com/article. html?artnum=106197 .

However, it seems to me that Jay could have used the Finder's GUI tools once he discovered what he was looking for. A cmd-F on file names ending in ".lock" in the home directory should have revealed the files. Granted the .mbox files are not readily visible as one drills down in the usual Finder window. These files are "packaged" and their contents can only be revealed by invoking the "Show Package Contents" contextual menu item (ctrl-click or right-click on a 2-button mouse). Personally, I would find this safer than risking a mistype in the command line.

with their Pi member number. The requestor should specify the dates and times when which they are available for an appointment.

A volunteer will respond to complete the arrangements. It must be understood that this is not "tutoring." The volunteer guide may be only slightly more knowledgeable than the requestor, but people who are adept at "exploring" the Mac can often solve problems with no prior knowledge of a given application. Initial plans call for helping members with Mac OS X, iLife components, AppleWorks, a few image manipulation programs, etc.

Volunteers who wish to render this kind of assistance should also contact *frontdesk@wap. org.* 

## **Wicked Cool Shell Scripts: A Review**

#### © 2005 *Lawrence I. Charters*

*Wicked Cool Shell Scripts: 101 for Linux, Mac* OS X *and other Unix Systems* has a title that, all by itself, is revolutionary. Since the very beginning, Unix has dominated the Internet and the telecommunications world. The Mac, even though it was one of the first computers to ever include networking as a standard feature, was long relegated to the edges of the Internet mainstream. But today Mac OS X is the most successful, most widely deployed version of Unix in history, and new Unix books place it front and center.

On the other hand, Unix scripting isn't necessarily front and center in the world of Mac users. Unless you start playing with the Terminal, Mac OS X does a splendid job of hiding the Unix core under a bright and beautiful Mac cover. But once you start using Terminal, there is no escape: scripting is one of the pillars on which Unix is built.

In its simplest form, a script is a series of stored instructions. You store a script as a file and trigger the script when you want it to execute those instructions. Scripts can be as simple as giving users a personalized greeting when they log in, or as complicated as an advanced diagnostic utility formed of a number of separate utilities but bound together and given coherence through scripting.

Author Dave Taylor is an excellent guide into the world of scripting, author of several previous books on Unix and of several programs included in the BSD 4.4 Unix distribution. His approach is direct: he doesn't waste time telling you why scripting is a good idea or editorializing about other subjects, but dives right in, showing how to script various user tasks, create utilities to do housekeeping chores, and even ventures into Web and Internet functions and chores. Each script is broken down into parts so you can see what the pieces do on their own, and then combined into more complex structures.

If you are an experienced Mac user, the first thing you will notice is that many of the scripts

are unnecessary in Mac OS X. On a Mac, you can create user accounts, control directories, change **WICKED COOL**  permissions, and even<br>view logs without once venturing into the Unix shell. This is, believe it or not, a huge advantage: you can create a script to do a task, and easily check its validity simply by performing the same

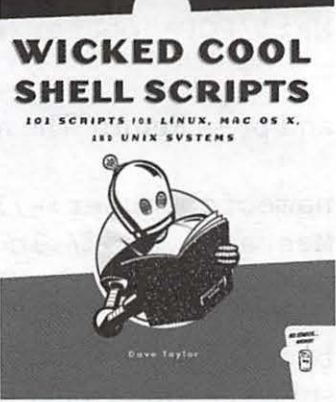

task or series of tasks using the Mac interface.

Several of the scripts, for example, essentially recreate the capabilities of Apple's Network Utility, which can be found in Applications > Utilities. If you follow along and build the scripts, not only do you learn a great deal about scripting, but you also learn a great deal about the strengths and weaknesses of Network Utility.

Virtually all the scripts seem like they'd work in Mac OS X, Linux, or almost any other version of Unix. They all assume you are working with the bash shell (bash is the default shell in Mac OS X 10.3), but otherwise have no particular demands other than accurate typing and paying attention to subtleties.

One chapter is entirely devoted to Mac OS X scripts. This is an intriguing inclusion, since virtually all the tasks can be done in Mac OS X without scripting. One advantage to building the scripts, however, is the ability to do these functions - adding users, launching programs, and doing funky tricks with iTunes - remotely.

As an introduction to Unix scripting, especially for Mac users, the book is hard to beat. It doesn't spend a great deal of time talking about the larger world of Unix, or of scripts, or of programming. Instead, it is a neatly encapsulated domain of knowledge, enough to get you started without scaring you off with esoteria. Recommended.

David Taylor, *Wicked Cool Shell Scripts: 101 Scripts for Linux, Mac OS* X, *and Unix Systems.* No Starch Press, 2004. xx, 341 pp. \$29.95. ISBN 1-59327-012- 7 http:/ /www.nostarch.com/

## **Mac Security: Physical, Mental, and Spiritual**

#### **Part 1: Physical Security**

© 2005 *Lawrence I. Charters* 

#### **Prelude to a storm**

Over the past several years the issue of computer security has left the cloistered realm of computer science and computer user group publications and entered the mainstream, with front-page stories in newspapers large and small, lengthy reports on the evening TV news, and full-page ads (from Microsoft) in newspapers and magazines. Even *USA Today,* infamous for avoiding big words and news stories longer than a sound bite, devoted two massive two-page, illustrated, wellwritten spreads to computer security last year.

Virtually all of these stories, with good reason, focus on the various flavors of Microsoft Windows. Individually and collectively, the jumbled versions of Microsoft Windows are by far the least secure operating systems you can use. In several tests with "honeypots" (the term was picked from "Winnie the Pooh" stories, where Pooh can resist anything but a pot of honey), default installs - no customization at all -- of Windows 2000, Windows XP, Red Hat Linux, Solaris and Mac OS X were made on stock computers and then the computers were placed, unprotected, on the Internet. Hackers (usually automated hacking programs) took over the Windows computers within minutes; the fasted documented compromise was 18 seconds. None of the Macs, by the way, were compromised at all.

All this attention and publicity, while warranted in the Windows world, has distorted the issue in the minds of Mac users. So consider computer security in three different realms:

• Physical: physical security is protecting the physical and electronic components of your computer, including physical access to your machine.

- Mental: mental security can be summed up as "don't do dumb things."
- Spiritual: most computer users have no idea what happens once they connect a computer to a network, including a simple network of one computer to one printer. Spiritual security is protecting your computer from those unseen, unsuspected demons and things that seem to come into your machine from nowhere at all.

In the Windows world, the threats to a computer are, in order of most likely to least likely:

- 1. Spiritual: it is almost impossible to run a Windows computer and avoid having unseen demons creep into it.
- 2. Mental: with Windows computers, mental errors are far more common and more likely.
- 3. Physical: Windows computers are just as vulnerable to physical security issues as Macs.

In the Mac world, the threats are essentially reversed:

- 1. Physical: Macs are just as vulnerable to physical threats as Windows computers, and most problems with Macs come from poor physical security.
- 2. Mental: while the Mac interface has been derided by (non-Mac-using) critics as "coddling," such pampering does help keep the user from making poor choices. But mental errors are still the second most likely way for Macs to come to grief.
- 3. Spiritual: without doubt, Macs are far, far better protected from alien possession and demons than Windows computers. But they aren't invulnerable.

Since physical security is the most pressing problem in the Mac world, and since few of the flood of articles and newscasts mention it, we'll begin there.

#### **Part I: Let's Get Physical**

There are an endless number of ways to physi-

cally kill or damage a Mac, or the information stored on the Mac. Some of them are obvious, but just because they are obvious doesn't mean people don 't routinely ignore the obvious.

#### *Solid foundations: furniture*

For many people, a Mac is their first computer. And, much like first parents, the owners find themselves ill prepared. Instead of lacking cribs and car carriers, first-time computer owners lack proper computer furniture, and end up putting their computers on inappropriate things.

- Dining room tables: most people use computers as magic typewriters, writing letters, books, E-mail messages, iChat messages, etc. To type comfortably, you should use a table that is the height of a typing table, which has a surface roughly 26 to 27 inches off the ground. By comparison, the surface of a dining room table is roughly 30 inches or more off the ground. The added height makes your arms tire faster. Office desks are also higher than a typing table. While you may not like the bother of getting special furniture, getting a computer desk with a typing-table height keyboard tray or surface is a very good idea.
- Card tables, TV trays: these are also popular and inappropriate places for a computer. Card tables and TV trays are designed to be inexpensive and portable, not stable. Every day, dozens of computers plunge to their deaths from such unsteady platforms.
- Chairs: if at all possible, get an adjustable chair to use with your computer. While some chairs allow you to adjust everything except the force of gravity, the three most important adjustments are: chair height, back tilt, and seat tilt. Never, ever put a computer on a chair, even for a moment; people sit on chairs, and someone will sit on the computer.
- Floors: don't put a computer on the floor. Floors are for walking. A laptop on a floor is an invitation for it to be stepped on. Even tower computers should not be placed directly on the floor. Raise them up at least two inches to improve circulation and reduce the amount of dust sucked into the machines.

You can get special skateboards for tower computers to raise them up, complete with wheels, or place them on low, solidly-made carts or tables.

- Food, drink: food and drink should be placed on an entirely separate surface from that holding the computer. If either are spilled (and of course they will be spilled), neither should spill onto the computer, monitor, keyboard, etc.
- Size, sturdiness: furniture should be sized so that it adequately holds the equipment. A monitor perched precariously on a desk or table will, eventually, get bumped off. Keyboards and mice perched on the edge will fall to their doom. If you have pets (cats, dogs) or children (anyone under about 80), or live in an earthquake zone, keep in mind that equipment can be moved unexpectedly, even if you didn't plan on it moving at all.

#### **Cables, cords and bricks**

When you buy a computer, you get cables and cords. As you add additional capabilities and peripherals, you add more cables and cords, plus the ubiquitous power bricks that go with them. Not only do these cables, cords and bricks bring things together and power them, they are also among the top killers of computers. Keep in mind this simple rule:

Never, ever move or store a computer or peripheral with attached cables and cords. Unplug everything, from everything. Every time.

Inside your computer (or peripheral), the cables attach to a fiberglass motherboard. While fiberglass is reasonably strong, it is still fiberglass. When you try to move a computer with a cord or cable attached, you run a great risk of putting strain on the connection, and that strain could damage the motherboard. "Damage" in this case means "break," which means "buy a new computer or peripheral."

The most common explanation for moving or storing something with the cords and cables attached is laziness: the individual didn't want to take the time to unplug everything. Obviously, this is a poor excuse for killing your computer.

The second most common excuse is one of confusion: the individual is afraid they will never figure out where the cables and cords need to be plugged in.

To address the second problem, Apple carefully labels all their cables and cords with symbols. The symbols on the connectors match with the symbols on the ends of the cables and cords. Apple is also careful to make sure that, for the most part, only the proper cable will fit into a given connector.

However, returning to the laziness theme, many people simply cannot see the symbols, either because they are printed very small, or are not printed so much as molded into the plastic, or most commonly because they aren't wearing required glasses when plugging things in. The solution: go to Staples or Office Depot or your favorite office supply company and get a labeler, and make your own labels in lettering large enough for you to easily see.

Labels are also critical for power bricks. These ugly things tend to look pretty much the same, but plugging a 3.3 amp power brick into a device that needs 7 amps will probably damage the device. Plugging a 7 amp power brick into something that requires 1.5 amps may actually start a fire. So: label your power bricks, and eliminate the ambiguity.

The final problem with cables and cords: they get in the way, and people tend to string them in awkward ways. Running a network cable across an aisle is a great way to damage two or more computers. Running cables under tables or chairs in such a way that they can be snagged by legs, feet, vacuum cleaners, pets or children can also be quite expensive, and not just to those people and pets that are snagged.

#### **The body electric**

Perhaps the most obvious need for a healthy computer is a steady supply of electricity. But "steady" means more than "it works most of the time." "Steady" should also mean it is at the proper voltage.

• Make sure your wall sockets are properly grounded. Some power strips and UPS units check for grounding. You can also buy a device that checks grounding at a Radio Shack store.

- Make sure the power is steady. Again, you can buy a device that checks this at Radio Shack. If you buy a multimeter, you can check both grounding and voltage with one device.
- Make sure no high-draw equipment is on the same circuit as your computer. Heaters, air conditioners, vacuum cleaners, arc welders, soldering irons, hair dryers, microwave ovens and other high-draw appliances and tools should never be on the same circuit as your computer equipment.
- Do not overload the circuit.
- At the very least, plug your computer and peripherals into a good (name brand, over \$25) surge suppressor.

Since the East Coast is prone to frequent thunderstorms, most users should forgo a surge suppressor in favor of a UPS (uninterruptible power supply). When using a UPS, your computer actually runs off a battery in the UPS unit, and current from the wall socket constantly charges the battery - until there is a power failure. At that point, your computer runs off the battery, giving you a chance to properly close up files and shut things down. A close lightning strike might fry the UPS unit, but your Mac should emerge unscathed. Some things to consider:

- The UPS should be larger than you think you need. Most of the manufacturers have on-line configuration charts to figure out the model you need. Make sure you get nothing less.
- Repeating the first point, just because Macs are famous for using less power than Windows equivalents, that doesn't mean you should skimp on the UPS. If you fail to get one with enough power, your computer may not even boot.
- Buy a UPS that will not only power the computer, but also your monitor and any critical peripherals you might have. For example, if you have a flat-panel monitor, an iMac GS, an external Fire Wire hard drive, an iSight, and a hardware firewall, you want a UPS at least

twice the size needed to power the iMac GS alone. And remember: you may add something else in the future.

If you are running Mac OS X 10.3 or greater, definitely look into getting a UPS with a USB port. Mac OS X 10.3 (and presumably Mac OS X 10.4) has built-in software (configured via the Energy Saver preference pane) that allows the Mac to monitor the UPS via a USB cable and check on its status, as well as shut down both the Mac and the UPS, unattended, if power is lost.

Once upon a time, UPS units cost thousands of dollars, and used auto and truck batteries that gave off an unpleasant, sulfuric smell. Those days are long over. You can now get a low-end UPS for under \$100, and the sealed lead acid batteries give off no odor at all.

Finally: be careful when you turn your computer off. If you want to reboot your computer, use the Reboot menu function; do not simply kill the power. If you do power your machine (or any

*Finally: be careful when you turn your com*puter off. If you want to reboot your com*puter, use the Reboot menu function; do not simply kill the power.* 

other peripheral) down, leave it turned off for at least a minute or three before turning it back on. The switching power supplies used in computer equipment should be allowed to "drain" before being turned back on; if you turn them off and on too quickly, you could destroy them. In fact, blown power supplies are one of the most common problems with Windows computers, and almost all the failures are caused by not waiting a minute or three before turning the power back on.

#### **Cleanliness is next to data longevity**

Over the years, Washington Apple Pi has seen an amazing variety of "things" that have found their way inside people's computers. Here is a short list (and none of these are good for a computer):

- Dust. In fact, dust so thick that, when the cover of the computer is removed, the computer retains its shape: it is a solid mass. Dust, in addition to being dirty, is an insulator, and prevents the computer components from properly cooling.
- Insects. Not just one or two strays, but vast colonies of cockroaches, flies, bees, moths, etc. Needless to say, the computers act a bit buggy, too.
- Feathers. And in one case, a small bird, badly dissicated.
- Rust. Computers, generally speaking, are not prone to rust. But if you take your computer to the seashore, and leave the window open for cooling, there is an excellent chance saltsaturated water vapor will enter the computer. This is bad.
- Small animals. Including mice, voles, gerbils, chameleons, and snakes. One snake was still alive.
- Food. Not only will you find food all over keyboard and mice (you don't want to even touch some keyboards without gloves), but you'll also find coffee and other drink stains on top of computers, not to mention smears of catsup, mustard, and other things not so easily identifiable. Inside - you really do not want to know what these machines looked like inside.
- Don't store your data tapes, diskettes, CD-ROMs, installation masters - near electrical devices or sunlight, and keep them as dustfree as possible.

As mentioned earlier, you want to keep all food and drink on a surface separate from the computer, and positioned so that any spills will not fall on the computer. Get a can or two of compressed air at a photography store (make sure it is nonflammable) and periodically use the compressed air to blow out the keyboard. Periodically, and only after shutting everything down, open up your computer and blow out the dust from inside. Your computer will be happier, and a happy computer helps make for a happy

user.

And a special note on makeup: fingernail polish remover (and several other makeup aids) will damage or destroy computer keyboards, mice, cases, and in particular LCD panels.

#### **Wear a seat belt**

When the first personal computers came out, they were too complex and bulky to transport. Today, not only are laptops quite transportable, but even desktop machines are fairly easy to lug around. And moving computers is a great way to break them.

- If you travel by car, keep the computer snuggly housed in a computer case or the original shipping container.
- If possible, buckle up. A seat belt around a computer may sound funny, but broken computer pieces strewn throughout your car will not be funny in the least.
- For laptops, get a good computer case. Most people believe "good" means "thin and lightweight," but thin and lightweight means "broken." If you have a laptop, you will bump it into a doorjam, drop it, or have someone drop it for you. So get a computer case with high-density foam padding covering all outside walls of the case.
- Remember that cords are hazards. If someone trips over your powercord while you are using your laptop at the airport, your joy at finding an empty wall socket will quickly evaporate.

Operating a computer outside a home or office offers additional hazards not found indoors. For example, wind: a gust hitting a laptop screen can easily blow it off a picnic table. And water: when the park department turns on the sprinklers, they are probably unaware your laptop is resting on the grass they want to water. And motion: if you go on a cruise and take a laptop, remember that ships pitch, and roll, and vibrate. So do airplanes.

#### **Let there be proper light**

Since a computer comes with a big light- the monitor - many people tend to ignore the subject of proper lighting. There are three major considerations:

- Proper lighting of the work area: while some people have bat-like tendencies and can both see in the dark and navigate by sonar, most are not so gifted. If the difference between looking at the lighted monitor and your unlighted notes, books, magazines and other work causes strain, adjust the lighting. Position monitors so there is no glare from sunlight or indoor lighting.
- Sunlight: most people enjoy working in sunlight. But a bright, sunshiny day will wash out a PowerBook screen to the point of uselessness. If you work indoors, and have a monitor in front of a window, the contrast between a brightly lighted sky and your monitor will also cause grief.
- Ionizing radiation: for those who insist on operating their computer outside, or next to a big, bright window, keep in mind that the largest source of ionizing radiation within a hundred million miles – the sun – not only provides light, but is also perfectly capable of erasing CD-ROMs, DVDs, floppy disks, tapes, and other magnetic media. Store your magnetic media in light-proof boxes, away from windows and sunlight. That transparent plastic box of backup CD-ROMs won't do you much good if the CD-ROMs are unreadable.

#### **Locks and doors and Web pages**

In computer security courses there is a constant emphasis on "locking up your servers in a controlled [meaning locked] space." This same theme applies to the home or office. Protecting your computer from various environmental harms will do you little good if some thief finds it easy to simply enter and walk off with it.

Most people don't want to bother with adding security cables and locks to their home computers. But if you live in a dorm, or share an apartment, you don't have complete control over access to your living quarters, so a security cable and lock might be a good idea.

Less obvious, but just as dangerous: win-

May/June 2005

dows. The vast majority of computer thefts from homes or offices involve computers that can be seen through windows, including windows in doors. It takes just seconds to break a window and carry off a computer. One apartment in Northern Virginia recently suffered a rash of computer thefts, but from only one side of the building. It turns out the thief lived in an adjacent building, and used binoculars to look into the apartments across the street and do a little window shopping before visiting when people weren't around.

Personal Web pages can also be a threat. If you are proud of your computer system and plaster photos of your multiple monitors, multiple CPUs, high-end sound system, scanners, etc., all over your Web site, you are essentially telling the world that "I have all this stuff." Having done so, it is fairly easy to find your street address on the Internet, and soon a thief might have your stuff.

#### **They're out there**

It doesn't take any great effort to improve the physical security of your computer. Proper furniture, proper lighting, and cleanliness will make you just as happy as the computer. Protecting the equipment from electrical dips, surges, and outages is also easy to do, and inexpensive. Remember: physical security lapses are the most common threats to Macs. Apply some common sense and appropriate paranoia, and you should do fine.

#### **Coming Soon in another issue of the**  Journal: **Mental and Spiritual threats to your Mac.**

Most computer bags offer very little protec-

tion for the computers. This bag, from Willow Design, is an exception: it has padded sides and ends, and the outside pockets add even more protection. When looking for a computer bag,

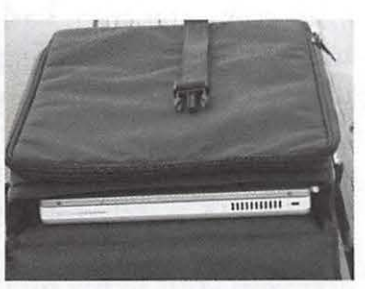

look for high-density foam padding that will actually absorb a sharp shock. Willow Design is technically going out of business, but you might still pick up a bag from the closeout items on their Web site, http:/ / willow-design.com/ .

## **Check with us about small display ads**

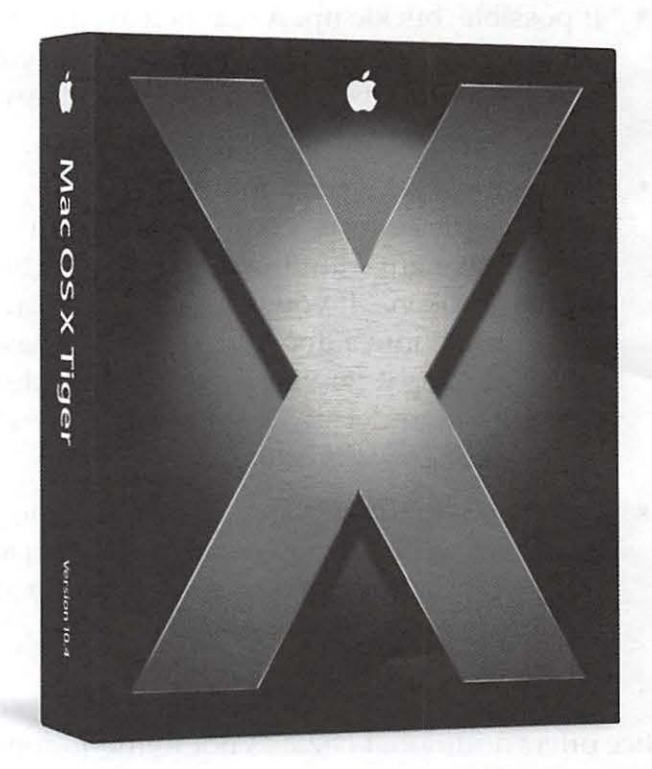

## **Tiger! Tiger! Burning Bright...!**

July 26 General meeting

Join us as Pi experts teach us how to ride smiling on the back of this

## **Tuesday Night Clinic success**

#### by *Dick Rucker*

The hard drive on my Pismo laptop (PowerBook G3) mysteriously died. At Lou Dunham's suggestion, I took it in to the Tuesday Night Clinic where Lorin Evans worked on it. It was interesting for me to watch Lorin methodically diagnose the problem.

Lorin was assisted by cohorts Joe Maris and Bob Dolan. Joe volunteered a hard drive he had in a Fire Wire enclosure to replace my drive to see whether the problem lay within my drive or outside it. Mac OS X on Joe's drive booted up fine when plugged into my machine, so the problem was definitely my Hitachi Travelstar drive.

Lorin borrowed a stethoscope from John Moody that demonstrated to those of us who listened for life in my drive that there wasn't any. Lorin pointed out a label on the drive that says something like "do not apply pressure to the case," apparently because the gap between the case and the critical components inside is so small.

One of the problems Lorin discovered is that four pins intended to hold the drive in its metal frame were missing, and that could have led to undesired pressure on the drive. Or I could have applied that pressure when I temporarily removed the drive the other evening.

In any event, while Joe and I were discussing the possible warranty on this drive, Lorin put the drive back into the PowerBook and powered it on. Miraculously, it booted into Mac OS X just fine!

Lorin is going to look for some pins to mount my hard drive up off the chassis, and meanwhile I am treating my laptop very gingerly.

Lou Dunham was right: I would find my laptop in good hands this evening. My donation for the good service rendered was happily given.

## **The Joy of Open Source: February 2005 General Meeting**

By Bob *Jarecke, Pi Secretary* 

February's General Meeting was held at Northern Virginia Community College in Annandale and was titled "The Joy of Open Source!" The usual question and answer session

started the event with some good questions that tried to stump Pi President John Barnes. The first one generated a considerable discussion on capturing digital video. Other questions followed which also generated **Figurel** - Pi Secretary

ments that proved to major concepts under discussion during the February be enlightening, at least sion during the rebruary me. Pat Fauquet then and answer session. spoke about February's

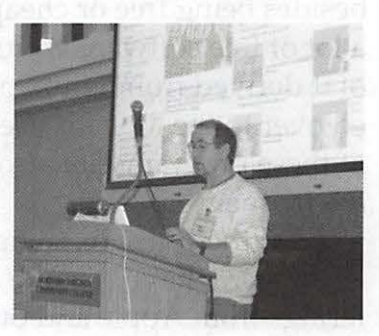

many remarks and com-Bob Jarecke displayed, live,<br>mapts that proved to major concepts under discus-

CD-ROM which contained much of the open source software that was presented at the meeting. We ended with the raffle and some nice stuff found its way into member's eager hands.

#### **The Joy of Open Source Software**

So what is open source software? It is free for the taking; what else do you need to know! Well, our presenter -- Pi member Mike Mellor - - quantified the matter by pointing out there are two types of software in this category: free and open source software, which are opposed to each other. Free software was started as a concept that anything intellectual should be free to share, free to use and free to expand upon.

Open source is a little more pragmatic with its founding premise: "I will give you the source, but it is mine." Then, there is shareware, which is software put out for use by others but it may contain a "Nag Screen" that solicits donation or payment. These differences may seem subtle, but they play a prominent role within the Linux community, many members of which are violently opposed to paying for anything - no matter how good it isl And within this whole spectrum, there is the huge Mac user group community that has a long history of freeware and shareware, and is now playing a major role in the open source movement as well. Using this as a point of departure, Mike then showed us free or inexpensive applications developed for the Mac.

The pros and cons of dealing with free software were first addressed. Mike pointed out that besides being free or cheap (\$10 -20 price range), a lot of free software is cross platform, with much of it derived from Linux programs and then ported over to the Mac for use with Mac OS X. Many of these programs are also good because there are frequent updates.

On the con side, things aren't always as polished as we have become accustomed to with offerings from Apple and other big name develop-

*On the con side, things aren't always as polished as we have become accustomed to with offerings from Apple and other big name developers.* 

ers. Interfaces may be a little quirky because the developer is not following the Apple user guidelines. Updates can be few and far between.

The meat of Mike's presentation focused on two main themes: alternative and unique software. Three alternative examples were discussed, the first being two packages intended as 100% replacements for Microsoft (MS) Office. These were OpenOffice and NeoOffice, the latter of which is Java based. Mike went through a briefing on NeoOffice with comparisons of various programs within NeoOffice to its arch nemesis - MS Office. Mike's overall assessment was OpenOffice looks "kinda Unix like" while NeoOffice appears more like a Mac in its menu system. He demonstrated both packages while answering inquiries.

Next, GIMP, which stands for "GNU IMage Manipulation Program" was compared to Photoshop Elements and the demonstration revealed its ease of use and impressive output.

Mike quickly created an iPod ad, showing us that the GIMP was in some ways more powerful than the commercial Photoshop Elements.

The third example highlighted the similarities of Mozilla's Camino and Apple's Safari. Mike prefers Camino for its simplicity and speed. He pointed out that Camino is much like Firefox: it is a pure Web browser, except Camino is for the Mac only while Firefox has versions for virtually every platform.

In the next section of "unique" applications, Mike covered a text editor application called TextWrangler; Fink; which allows you to

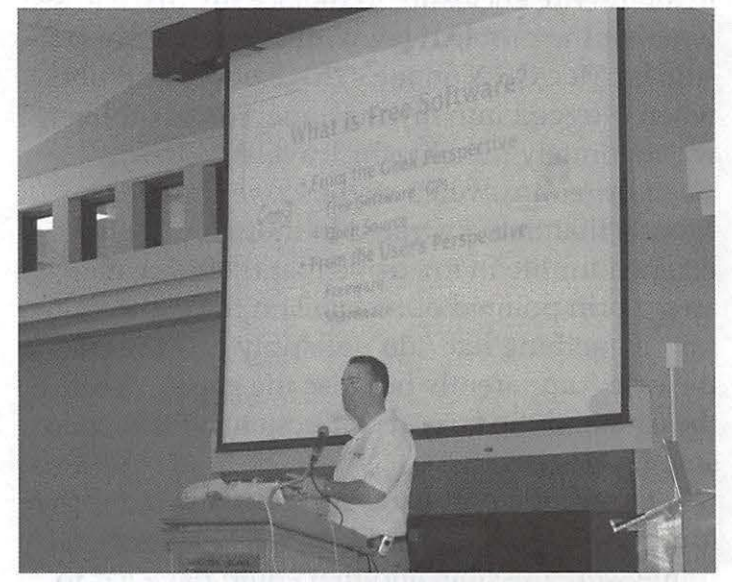

**Figure** 2 - Mike Mellor handled the presentation at the Pi's February 2005 General Meeting. In discussing "The Joys of Free Software," Mike covered the spectrum of freeware, shareware, and open source software, and used an open source alternative to Microsoft's Power Point presentation package to illustrate his points.

recompile Linux applications on a Mac; and the Video LAN Client (VLC), which is a video player program. TextWrangler, written by the same company that created the acclaimed commercial text editor BBEdit, is a powerful text-editing alternative to Apple's TextEdit, and is derived from work done on BSD Unix editors.

Two other programs Mike mentioned dealt with the iPod and playing games. PlayPod is a Podcast aggregator application. Mike related how he depends on PlayPod to load up his iPod with his favorite podcasts. Then listening to these helps ease the pain of a 45-minute commute each day. And where does one find information and

podcasts to download? The web site PodCast Alley is considered the focal point for podcastmg.

On the fun side, Big Bang Chess is a great chess game offered by Freeverse software. It is an outstanding demonstration of Mac technologies.

Mike went on to talk about and demonstrate some other open source programs. The first was a utility called QuickSilver. It is a simple application that allows you, with just a few keystrokes, to access any application, folder or file on your hard drive. It operates very much like the application LaunchBar, but with the emphasis on keyboard control. Press the Command key and spacebar at the same time, then start typing the first few letters of the title or item name, and up pops a listing possible choices. This little utility is very handy.

To help direct us to where these and other applications can be found and downloaded, a complete list of software links was provided. They were also placed on the monthly CD. The links are as follows:

- OpenOffice http://openoffice.org
- NeoOffice/J http://www.planamesa.com/ neoJava / en /index.php
- GIMP http://gimp-app.sourceforge.net/
- Camino http:/ /www.mozilla.org/products/ camino/
- uControl-http://gnufoo.org/ ucontrol/ucontrol.html
- Fink http://fink.sourceforge.net/
- Lyx http://www.lyx.org/
- TextWrangler http:/ /www.barebones.com/ products/textwrangler/
- MacJournal- http:/ /homepage.mac.com/ dschimpf/
- Quicksilver http://quicksilver.blacktree. com/
- •Big Bang Chess -http:/ /www.freeverse.com/ bbbg/
- VideoLAN Client http://www.videolan.

org/vlc/

• PlayPod - http: / /www.iggsoftware.com/ playpod/

Overall, Mike did a great job of introducing and then expanding on this interesting and educational topic. It was very encouraging knowing that there are free or inexpensive, highly capable alternative software titles out there for Mac users.

#### **Closing Comments**

John Barnes took the last few minutes of the meeting to highlight some upcoming Pi events. First, there was the March General Meeting's agenda and location, which was to be a change to our regular location. We were told the meeting would highlight two local software developers and it would be held in Bethesda. Part of the rationale was to make it easier for our Maryland members to attend. Next he addressed the issue of the upcoming election. He pointed out we had until midnight of the March general meeting to submit nominations for five Board of Director positions. Finally, another reminder was voiced regarding submissions to the Pi *Journal.* John stated that everyone is welcome to submit articles and to send them to maceditor@wap.org.

Door prizes were then given out and even those that didn't have a winning number did walk out armed with a better understanding of open source software possibilities.

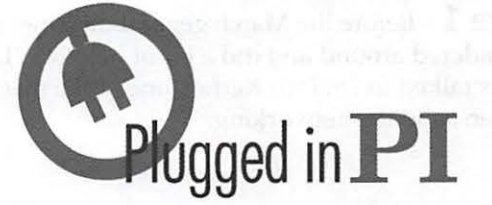

Washington Apple Pi is more than just the *Journal* arriving in your mailbox. It also offers exciting General Meetings and Special Interest Group (SIG) meetings, special events such as the semi-annual Computer Show and Sale, Internet ISP services (dial-up connections, E-mail, private Web space), has active mailing list discussions, offers one of the oldest, most active Internet forums on the planet (the ubiquitous "TCS"), and one of the oldest Web sites. Plug in to the Pi.

Pi calendar - http://calendar.wap.org/ Pi Web mail - http://mail.wap.org/ Pi store - http://store.wap.org/ Pi forums - http://tcs.wap.org/ Pi Web site and portal - http://www.wap.org/

## **Back to Bethesda: March 2005 General Meeting**

*By Bob Jarecke, Pi Secretary* 

March's General Meeting was held at a new location in the heart of Bethesda. The Bethesda/ Chevy Chase Regional Services Center (BCC-SC) offered spacious free parking in an underground garage and Metro access. Outside of getting lost in the garage, I was left with an overall good impression I think it is a good place to hold future meetings on the "other side of the river." Stay tuned for more meetings at this potentially regular meeting place.

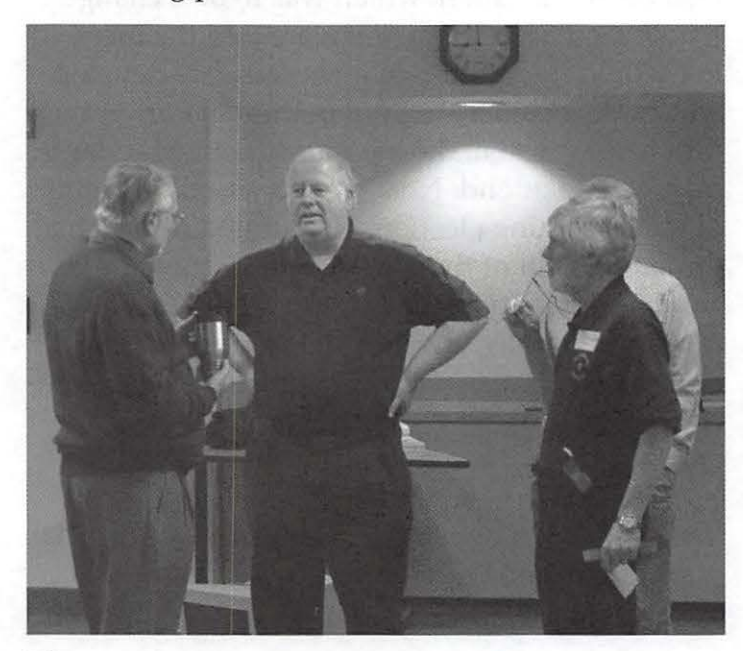

**Figure 1** – Before the March general meeting, as everyone wandered around and did a bit of network, Lawrence Charters talked to Dr. Dan Kerner, one of the meeting presenters, about - networking.

But we didn't come to check out the new digs, drink free coffee and gobble down the sweet snacks. No, we came for more knowledge about our Macs, the presentation and the freebees! Incidentally the coffee and sweets were brought and set out by Nancy Little, the most stalwart of volunteers, who with her husband Jim, tote in the general meeting supplies, set it all up and then attend to the front desk at every general meeting. Thanks, Nancy and Jim; you are volunteers extraordinaire!

This month's question and answer session was as lively as ever with "how to's" and reminders passed on by John Barnes and Lawrence Charters.

#### **Q & A and Comments from the Membership**

*What is your opinion of the Camino Web browser?* Camino is a fast, lean Web browser. It conforms to international Web standards, but has been customized to take advantage of Mac technology, particularly on-screen rendering. Firefox is a close cousin, but uses more standard Mozilla code, and developers have written a host of extensions for it. Neither of them currently support Mac OS X's built-in spell checker, making Safari a better choice for on-line forums such as the Pi's TCS. All three have their place.

*An external Fire Wire hard drive will not unmount. A message says that an application is open even though that is not the case.* What may be happening is that some application is putting a temporary file on the external Fire Wire drive. It is hard to guess what that might be but running Activity Monitor (found in the Utilities folder) might give an indication of what is running and keeping the drive from unmounting. It was suggested the user take the issue on-line to the TCS if the problem continues.

*I want to replace an inkjet printer but not pay a lot for cartridges.* Recommendations? Inkjet printers are cheap because they are being sold below the cost of manufacture; it is the ink cartridges where the manufacturers make their money. A simple answer is to make sure the printer you buy uses a separate black cartridge for black print. Those printers that use a combination of color inks to produce black print will end up needing cartridges replaced more often and cost more in the long run to operate. There are some continuous ink flow systems out there that could end up saving you money if you print on a massive scale. What is your work flow? Do you use a lot of color ink? Another trick you can use to reduce ink consumption is to print in Draft Mode. Finally, there are sources of cheaper ink cartridges on the Web, but buyer beware.

*I need a PDF browser Plug-In but can't find it.*  Abode Reader will automatically install a PDF plug-in. Or you can simply force a download of the PDF file to your computer by holding down the Option key and clicking on the link, then reading the document with Acrobat Reader or Preview. Reading a PDF in a Web browser window is often clunky.

*How often should you clean up Permissions?* Use Disk Utility to repair permissions after doing a system update or installing some software, or whenever your machine crashes or any application is exhibiting strange behavior. There are some utilities out there that will repair permissions automatically but Lawrence felt that it is better to do this interactively rather than have some mindless utility doing such a critical function out of sight.

*What software should you use to remove obsolete or redundant files and applications?* Don't use a software package per se; just use your mouse and your good judgment.

We closed this opening section with some extemporaneous comments by John Barnes. Explaining that he wanted to get an informal feel for Bethesda as a meeting location, John asked if this was the first meeting many had attended within the last two months. Several hands went up. Next, he talked about the high lease costs for the Pi "clubhouse" and said we are searching for a new location.

Regarding our recently installed phone answering system, John pointed out that some callers, when confronted by voice recorded messages, hang up. The system has Caller ID capability and we try to reconnect with the caller by phoning them back. However, it is much easier when a message is left because we cannot adequately address an inquiry if we don't know what prompted the call.

Lastly, John made a pitch for nominations to the Board of Directors. He reminded one and all that the deadline for nominations was midnight.

#### **MLAB from Civilized Software, Inc.**

Dan Kerner, Civilized Software's founder, along with the company's President, Gary Knott, gave us a very thorough and somewhat detailed description and demonstration of the MLAB software package. MLAB is a mathematical modeling package, and probably a mathematicians dream, but it was also a little beyond the scope of many of those attending.

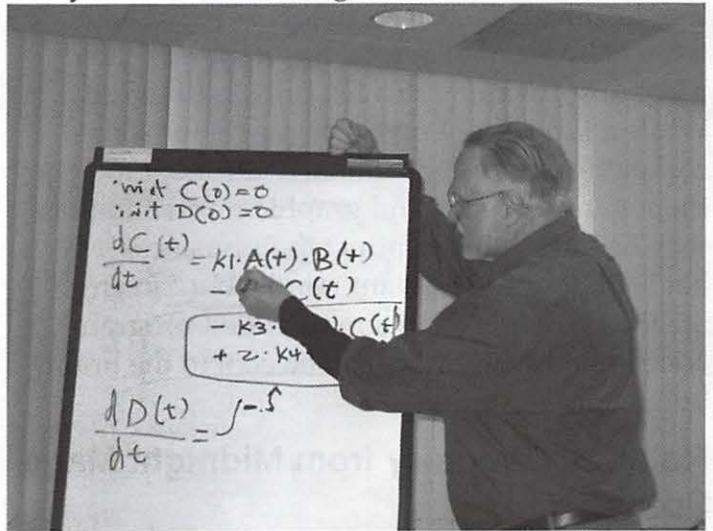

**Figure 2** – Dr. Dan Kerner of Civilized Software covers some basic math on a flipchart as a prelude to his presentation on MLAB. This was perhaps the first Pi presentation on a flipchart in two decades or more.

Not deterred in the slightest, Dan, in an effort to show how MLAB worked, prefaced the operation with a lesson in calculus. Or was it chemistry? Anyway, it was interesting that some of the "lecture" actually made more sense than when I studied the subject a couple of decades  $a$ go - a real scary thought.

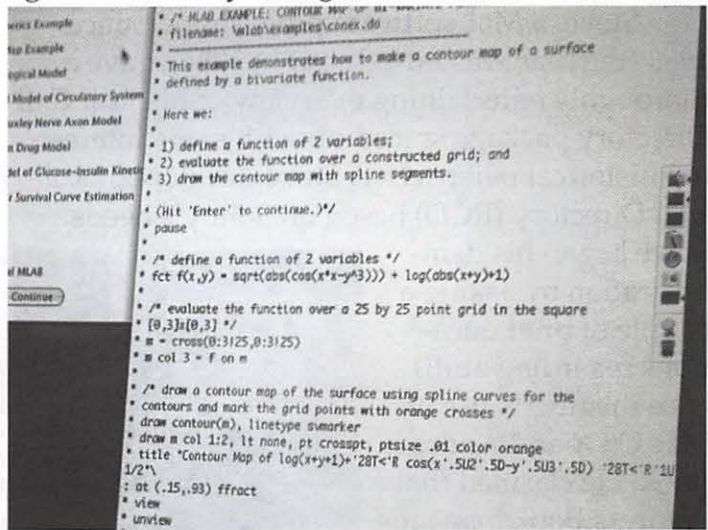

**Figure 3** – Civilized Software's MLAB mathematical modeling package was the first significant application ever shown to the Pi that used a command line interface.

While conducting this preliminary step, Dan took and answered a few thoughtful questions from the audience that gave me a better appreciation of the diversity and depth of some of the Mac users in our group.

After the equivalent of an abbreviated college lecture, Dan ran the numbers to show us what MLAB can generate. It is a sophisticated piece of software with a list price is \$1495.00. While a little out of my price range, for some companies it could be money well spent to help them get the results and graphic representations they need to better conduct their business. My hat is off to these brilliant minds that can create these complex and sophisticated programs. Nice to know our Macs can be cool to the brainy bunch too!

#### **Roll Call Directory from Midnight Mage Software**

Midnight Mage Software Program Director, Sonny Worrell, introduced the second presentation. She is a lively and likable person and she set the stage by asking if everyone knew what a "mage" was. There must have been some puzzled looks as she explained it was someone who does magic. Now, coupled with the fact that Steve Sheets, the company's lead programmer, is a true late night person, it only followed that they would name the company Midnight Mage. Clever!

Steve, a Mac software programmer since 1983 (the Mac was introduced in 1984), gave a thoroughly entertaining overview of his Roll Call Directory package spiced up with some interesting historical perspective. Steve developed Roll Call Directory (RCD) based on Sonny's needs.

Steve began his demonstration by asking a couple of brief questions regarding audience member's use of Mac OS X and Address Book. He clarified that Address Book manages contact information and does it very well; however, it does not do

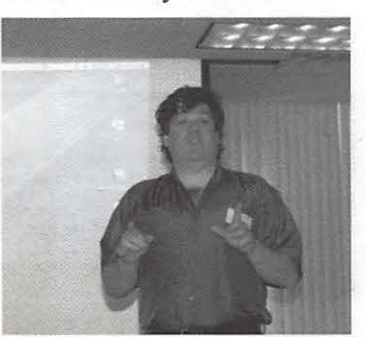

**Figure 4** - Steve Sheets, the Midnight Mage .

printing very well. Thus was born the need for RCD and Steve stressed it is not an editor of your contact lists, but rather is designed to produce a printable directory as well as printable labels and envelopes from your Address Book data.

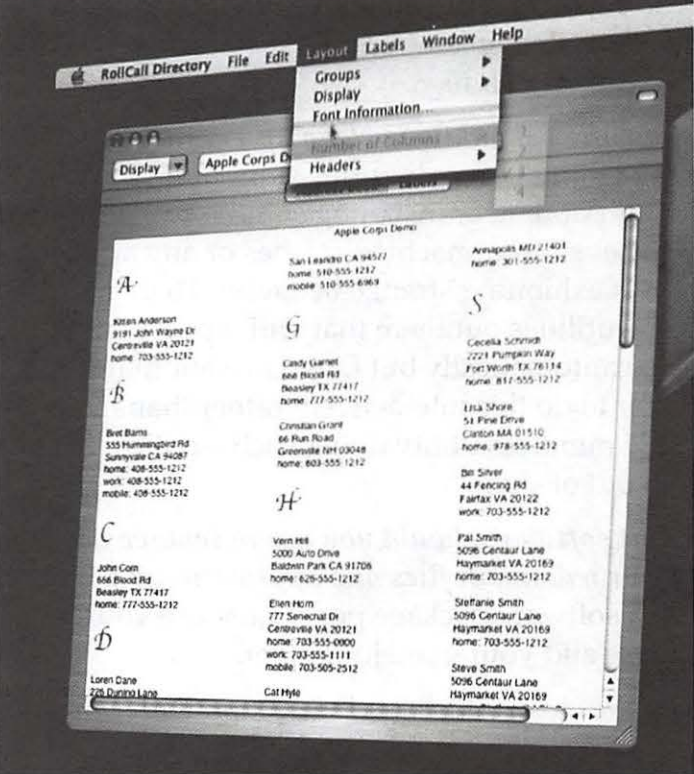

**Figure 5** - Midnight Mage's Roll Call Directory puts a nice graphical layout front end on Mac OS X's Address Book, permitting you to print mailing labels, address lists, or, in this case, a neighborhood or church or company directory.

Steve and Sonny conducted a fast paced and enjoyable demonstration of Roll Call Directory. As Steve clicked through various menus and screens, it was evident the program was simple, easy to use and thoughtfully developed. The interface was very Mac OS X-like and easily permits presentation of Address Book information in several different ways.

As a label maker, the program did a superb job. It displayed label information and offered many different ways to use the data to create your own labels - including a membership directory, complete with photos. It was impressive how adaptable the software program was and all from what seemed to be a simple set of criteria: the contact information stored in your Address Book.

As the demo was drawing to a close, Steve asked what we thought this program costs. In my head, I guessed \$24.95 and was surprised to learn I was \$10 too high! Roll Call Directory costs \$14.95 and is downloadable from the Web. Lastly, these gracious presenters gave us a copy of the program for the drawing.

#### **Grand Finale - the Drawing**

There were two prizes up for the big drawing, Roll Call Directory and Microsoft Virtual PC 7.0. When John Barnes' name was first out of the hat, there were a few of catcalls from the audience. John claimed the copy of Roll Call Figure  $6$  - David Dun-<br>Directory and suggested  $\frac{1}{\text{can won the March general}}$ <br>that Board of Director members may win prizes copy of Microsoft's Virtual

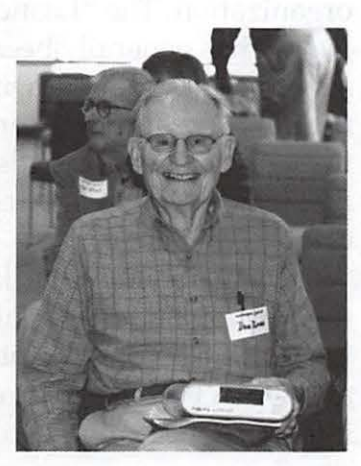

meeting drawing prize: a simply because they at- $PC 7.0$ ..

tend meetings; maybe this is an incentive for more members to run for positions on the Board. Dave Duncan had the winning ticket for Virtual PC 7.0. Less prominent prizes went to Pi members Ernie Sowada, B C Reynolds, Darrell Miller, Bernie Benson, Doug McNeill,

and Gabriel Roth. The meeting ended with everyone pitching in to clean up and reconfigure the room. It was a most pleasant return to Bethesda.

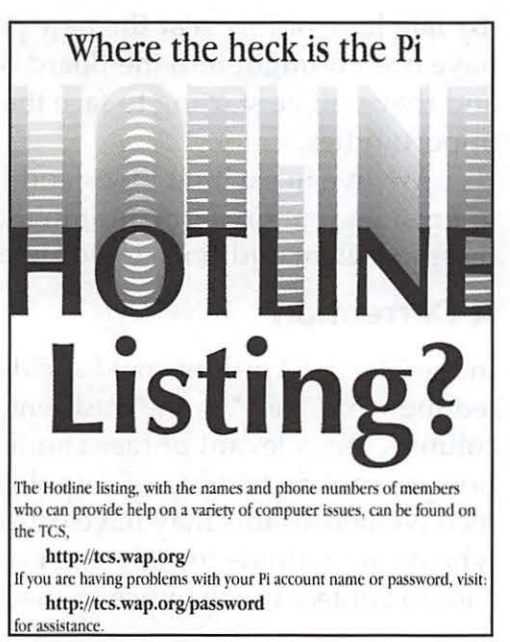

## **President's Corner**

*John* D. *Barnes, President, Washington Apple Pi* 

It is very gratifying to see such able, fresh talent on our election ballot for the 2005-2006 Board of Directors along with an old hand with an unmatchable breadth of experience. Their candidate statements reveal a high level of engagement and commitment. They will bring new energy, adding to

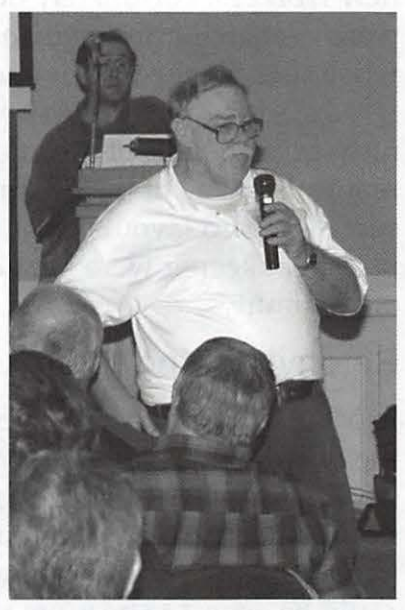

that of the ten directors who are continuing in office. This augurs well for the future of the Pi with respect to its leadership. That we do not have the full complement of 5 directors on the ballot should be easily remediable by the new Board when they take office in June.

The newcomers face a number of challenges, but they also have a number of opportunities because the work of reinventing the Pi is ongoing and may continue to be that way for some time to come.

#### **Some recent History**

In order to understand the significance of this we need to review some recent history. About 3 1/2 years ago Washington Apple Pi was obliged to abandon a mode of operation in which a single member, who was also an underpaid office manager, performed or at least guided much of the day to day work of the organization in collaboration with a president who had a virtually lifetime tenure. Unpaid volunteer members stepped forward to fill the gap, basically reinventing the organization. Under the previous order of things volunteer workers got quite a lot of support from the office manager and the president. Under the new order they were left more to their own devices, but the "department heads"

had a lot of experience from their individual service over quite long periods of time. A number of procedures had to be adapted to the talents of the new workers. Fortunately our core competences were well enough staffed and understood that wholesale change was not necessary.

An office staff had to be built to handle the nitty-gritty details of cash flow and membership renewals. Some of the existing arrangements such as a paid layout editor for the Journal and a paid bookkeeper were kept in place for the sake of continuity.

#### **Re-envisioning the Pi**

In May of 2003 fifteen members were elected to the Board of Directors under Bylaws that had stood since 1992. Pat Fauquet, who was then our president, applied her training in organizational management toward building a structure that could be expect to be more robust and less subject to a sudden "train wreck." In August of 2003 the Board and interested staff members convened a retreat to examine their vision for the organization. One outcome was the following mission statement: "Washington Apple Pi is a community of people with a common aim: to improve their knowledge and enjoyment of Macintosh computers. We approach this through social interaction, sharing, fun, cooperative activities, mentoring and education."

The formal description of the organization is now stated as follows: "Organized as a nonprofit social club (Section 501(c)(7)), Washington Apple Pi is run by volunteers for the benefit of its membership. Together they produce a magazine, host online forums and services, and gather in regular and ad-hoc groups to exchange information, experiences and instruction."

The final component of the process begun at the retreat was a new set of bylaws. These provide for staggered terms of office for directors and they provide for election of officers by the directors rather than directly by the membership. Taken together these changes provide institutional continuity that should help to guard against drastic changes forced by unforeseen events.

The new structure was put fully into place by the election of May 2004. This election

brought a lot of new faces to the Board. This group of people have been faced with some very real dilemmas that they have had to resolve by taking vigorous action.

#### **A more Sustainable Pi**

The common denominator was, and remains, the need to fashion a more sustainable organization. The "Leaner, Meaner, Greener" Pi Journal has generally been well received. We are also trying to bring down the cost of our General meetings by finding alternative venues. This has the beneficial effect that some of our Maryland members are more interested in attending General meetings.

Many members hark back to an era when the Pi offered more social interactions and genuine sharing among members. Our family picnic and Open House events are an attempt to reintroduce these things to the Club's modus vivendi.

The next sustainability issue that we will be addressing is our inefficient use of space in the Clubhouse in Rockville.

A common theme encountered by our No Member Left Behind volunteers is a dearth of knowledge about what the Club actually does for its members. We need to come up with better ways to help our members realize the full potential of the Club.

#### **Coming Aboard**

By late June of this year the new people will have been brought into the Board of Directors and they will be starting to face the next round of opportunities.

We live in exciting times and I look forward to finishing out my term limit in the company of these excellent additions to our Board.

#### **A Correction**

In the March/ April Journal I accidentally omitted the word "not" in the lead sentence of my column. The relevant phrase should read "donations are not deductible ... " I apologize for any inconveniences this may have caused. Persons who desire refunds for improper donations should contact the Pi Office immediately.

## **SIG Reports**

## **February Graphic Arts SIG**

#### By *Gene Haddon*

The Graphic Arts Sig met on Saturday, February 12, 2005 at Mac Business Solutions. The classroom was filled to overflowing. The speaker was Pi president John Barnes who spoke about "Publishing the Pi Journal using the Adobe Creative Suite."

For the basic organization he uses InDesign's Book tool. which has topics with page numbers, covers and table of contents. As a basic source Postscript Type 1 he uses Adobe Font Basics, a package for \$99, The toolkit also contains InDesign templates with editable master pages ..

John talked about the relationship with a commercial printer. He went on to discuss styling and its importance in the communication revolution, and how to achieve unity of appearance. It is important to have text and pictures and captions submitted separately. Images presented as TIFF or jpg should be archived as a zip. The final document can be exported as a PDF.

Although John said that he had only lightly covered the surface, a lively discussion with many questions followed. He also recommends the DC InDesign Users Group as a good source of advanced InDesign lore.

The Graphic Arts Sig was most grateful to John for taking a valuable Saturday morning to come and talk with us.

## **March Graphic Arts SIG**

#### By *Gene Haddon*

On March 12, the Graphic Arts Sig gathered at Mac Business Solutions to hear a presentation by Tom Rogers. He called it "Chasing a Train." It was a story of how Tom captures the images for the spectacular posters of old trains and old railroad stations that he has shown us on other occasions.

First he told us his methods of working from film and from photo CD and how he improves

the pictures in Photoshop. Then he went on to show how the process became easier and more successful when he began working from camera RAW images. Tom had many beautiful train photos to show us on the screen.

There was a large turnout and many good questions about using RAW and TIFF. Judging from the level of interest in this program, there will be other sessions coming on the use of camera RAW photography.

## **March Retired Persons' SIG**

#### By *John Barnes*

The March 16th 2005 Retired Persons' SIG meeting was taken up with a discussion of tools and techniques for backing up data. It attracted a sliughtly different audience than usual, but interest was quite keen.

The distinctions between "drag and drop," "mirroring," "cloning," and incremental backup were explored. John's strong recommendation is for the use of Dantz Development's Retrospect software in its incremental mode for those who can afford it. This requires a lot of extra hard drive capacity, but it can operate in a "set it and forget it" mode that requires only minimal attention. The goal of this approach is to minimize inadvertent erasures and to allow recovery of files that might have been deleted or become corrupted.

"Drag and Drop" to CDs or external drives is a good solution for day to day kinds of files, but it risks losing impoortant data if there are "hidden" files present.

"Cloning" is used to produce bootable backups of system files and applications.

Remember the basic axiom of Information technology: "losing data is not a matter of if, but when." The corollary that follows from that: "Know Thy Files" is something that every computer user has to confront.

Note that the Retired SIG meetings now take place on the third Wednesday of each month. Keep an eye on the calendar and be sure to register with our listserver at http:/ / lists.wap. org/Lists/Retired-talk/ to receive notices of our meetings.

May/June 2005

## **March ilife SIG**

#### *By Hal Cauthen, Co-leader, iLife SIG*

The iLife SIG had its regular monthly meeting Saturday, March 19, at Micro Center in Fairfax, Virginia. Our thanks to Richard Wedge, the General Manager, and his staff. They had the room set up very nicely, with tables and chairs so we could mix and mingle, and a nice new projector with a really big screen.

#### **Pre-Topic Q&A**

While Steve Lemon was getting his laptop hooked into the Microcenter's A/V system, Hal Cauthen opened with a  $Q & A$ , first talking about the new *iLife 05* suite. As the room filled Hal asking people to share their experiences -- favorable or unfavorable --they'd had with *iLife* 2005. Phil Shapiro reported that he had experienced problems similar to those experience by Hal and Paige Counts in burning DVDs for use in DVD players. This subject is discussed fuyrther on the Pi TCS at http:/ / tcs.wap.org/ topic?b=video&to p=832#832

#### **Preserving Old Photos and Slides Digitally**

The focus of the meeting was on "Preserving old photos and slides, digitally." Steve Lemon launched into his presentation on scanning and family multimedia storytelling. What had inspired him, he explained, was the video, "Betty Jane," posted on Apple's .mac service and rehosted at http:/ /www.dontremain.com/eliz/. This lovingly crafted video was a "life journey" tribute to a family member.

When Steve tried to do his own version of this members of his family sent over 8,000 old photos, nearly overwhelming him. Steve described the tools that he used to scan, sort, and arrange these images to create a "digital album" for each of his siblings' families. Steve was delighted with the *SilverFast* software that he used to control his scanner.

#### **Assessing Image Quality**

Steve tried to determine the optimum resolution for scanning these images by conducting a series of tests. His conclusions generated considerable discussion and it is not clear that there is a real consensus on the matter. This is surely a subject for a future *Pi Journal* series.

Steve ended his presentation by giving out CD's on which he'd burned copies of the QuickTime movies, the websites mentioned, and other information used in the presentation.

At the end of the meeting a lovely lady said "best such meeting I've ever been to," a compliment to Steve echoed by a number of others.

#### **Useful Resources:**

- http:/ / lqgraphics.com/ software/ phototomovie. php
- http: / /www.grantedsw.com/still-life/
- http://digitaldog.imagingrevue.com/
- http: / /www.silverfast.com/show /sf-online-reviews/ en.html
- http://www.virtualtraveller.org/silverfast/silverfast.htrn

This *MacHome* review rates *SilverFast* and *Photo to Movie* as Four Stars: http:/ /www.machome.com/ reviews/ display.lasso ?grr8=346

Future iLife SIG meetings are expected to contine this story, exploring a variety of tools for wrokinbg with old photos and turning them into digital family histories.

## **April Retired Persons' SIG**

#### *By John Barnes*

The April 20 2005 Retired Persons' SIG meeting was taken up with a discussion of "When and When Not to Use iPhoto." This was a small but hardy group. We started off with a broad consensus that one should back up image data at the earliest sensible opportunity. Paul Silverman, a very heavy duty imager, indicated that he likes to filter his collections early on.

John Barnes believes in using iPhoto only for focused projects, while others are happy to entrust it with their entire libraries. The beat goes on, but iPhoto '05 is clearly a much more user-friendly tool than earlier versions.

## **Club Notices**

Officers and Board of Directors President-John Barnes, president@wap.org Secretary-Bob Jarecke, secretary@wap.org Treasurer-Dick Rucker, treasurer@wap.org VP Programs-Abraham Brody,

vpprograms@wap.org VP Volunteer Services-Cheryl Lavoie, vpvolunteers@wap.org VP Publicity-Craig Contardi, vppublicity@wap.org VP Membership-Cynthia Cole, vpmembership@wap.org

#### **Directors**

William (Bill) Bailey, wbailey3@cox.net Bill Diffley, bdiff@mac.com Gene Haddon, Gbhaddon@mac.com Nancy Little, nancy.little@wap.org Jim Little, jim.little@wap.org Kimberley Mills, millsey@earthlink.net Richard Sanderson,

richard@sandersoncomputer.com 1 Vacant seat (term ending 2005)

#### Volunteers

Telecommunications Committee Chair - Paul Schlosser - pauls@wap.org Webmaster - Lawrence Charters webmaster@wap.org Mac Editor, Review Editor - Lawrence Chartersmaceditor@wap.org Tuesday Night Clinic - Jim Ritz jim.ritz@wap.org Calendar Editor - David Harris david.harris@wap.org

Tutorial Coordinator – Pat Fauquet tutorials@wap.org

This issue of the *Washington Apple Pi Journal*  was created on a dual processor 1.25 GHz Power Mac G4 with 1.5 GB RAM and two displays. Articles were edited and laid out with Adobe InDesign CS. The principal typeface is Palatino (10/12) for the articles; and Helvetica Bold for headlines, subheads,

## **Contacting Washington Apple Pi**

Contact: Washington Apple Pi, Ltd., 12022 Parklawn Drive, Rockville, MD 20852. Business Office: (301) 984-0300 Web address: www.wap.org e-mail address: office@wap.org Office hours: Please check the listings for "Volun-

teer Days" at celndar.wap.org. These sessions are scheduled for several times per month to make best use of limited numbers of volunteer ofice workers.

#### Clinic Night-Tues. 7-9 pm

Please leave messages on the answering machine. This is an automated system that allows our volunteers to quickly respond to your needs without having to actually sit in the office.

We will try to to put an appropriate message on the answering machine if we have to cancel an activity.

## **Copyright Notice**

© COPYRIGHT 2005, by WAP, Washington Apple Pi, Ltd. Anyone wishing to reprint material form this publication must first obtain permission. such requests may be sent by e-mail to maceditor@wap.org or by postal mail to the Pi office care of "WAP Journal Editor." When reprinting any portion of the contents herein, proper author, title, and publication credits must be given. A copy of the article as printed must be sent to Washington Apple Pi; 12022 Parklawn Drive, Rockville, MD 20852.

#### and emphasis.

Cover Design: The WAP Journal cover design was created by Ann Aiken in collaboration with Nancy Seferian. The Capitol artwork was illustrated by Carol O'Connor for One Mile Up, which donated it for use on our cover.

## **Tutorials**

#### **Pat Fauquet on Sabbatical**

Pat Fauquet is taking a sabbatical from Pi tutorials for the months of May and June. Look for new tutorials in this space beginning in July.

#### **Dreamweaver - 2 session series**

Instructor: Sheri German

Schedule - by Arrangement between Instructor and Students

Cost - \$50 per session for Pi members, \$100 for others.

Prerequisite: Intermediate Macintosh skills. Enrollment - Send e-mail to

*sheri.german@verizon.net* 

Session 1 - Long considered the industry standard for visual web page editors, Dreamweaver is a deep, feature-packed program. This class will introduce students to the interface, teach them to define and organize a site, and guide them through the creation of a table-based layout that uses Cascading Style Sheets for all design and presentational elements.

Session 2- This second level course will take students deeper into the productivity features of Dreamweaver, such as templates, libraries, behaviors, assets, snippets, and extensions. We will continue work on our CSS table-based layouts and turn them into templates that will form the basis of a complete site.

#### **Mac OS X Driving School**

Prerequities: Pi membership, demonstrable intermediate to advanced Mac OS X skills. Cost: To be Determined.

Schedule: To be arranged with students

Instructors: John Barnes, Bob Jarecke,Nancy Little

This is an experimental course intended to help people who are intermediate to proficient in the Mac skills gain full mastery over the Mac OS X user interface and applications that run under it.

Learn how to stay on the track and avoid

crashing and burning as you speed through cyberspace. The course seeks to provide users with rools that they can use to expand their knoweldge rather than recipes for repetitive tasks.

Most users need to improve their visual awareness and awaken their curiosity if they are to feel comfortable in the driver's seat. Good reflexes are also a must.

This course seeks to foster self-reliance through fundamental understanding of the file system, customization of the GUI, use of help resources, backup techniques. structured approaches to troubleshooting, and more.

If you are interested send an e-mail to frontdesk@wap.org to be placed on the contact list. The course will begin when enough members have expressed interest.

## **Special Interest Groups**

Be sure to check the WAP calendar at calendar. wap.org for meeting locations, times, and dates.

**AOL** - John Barnes (301) 652-0667 JDBarnes@aol.com

**Apple IIGS** - Lorin Evans lorin.evans@wap. org

**Graphic Arts** - www.wap.org/ gasig

**iLife** - Hal Cauthen (703) 323-8934 chrgrhorse@aol.com

**Mac Programmers** - Aaron Burghart

**Power Users** - www.wap.org/power

**Retired Persons** - www.wap.org/ retired

**Apple /// - David Ottalini (301) 681-6136, dave.** ottalini@wap.org

#### **SIGs Needing Fresh Spark Plugs**

#### **AOL, Educators, Excel, Genealogy, QuickTime, Music, Teen**

If you have a special interest that would seem to warrant formation of a new SIG please send Email to *president@wap.org.* 

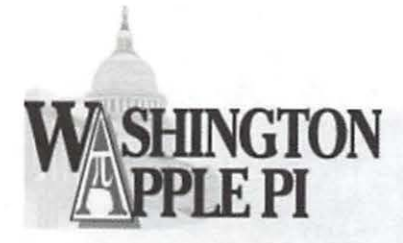

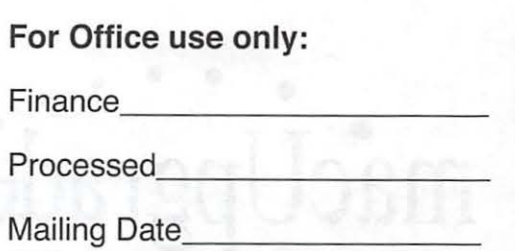

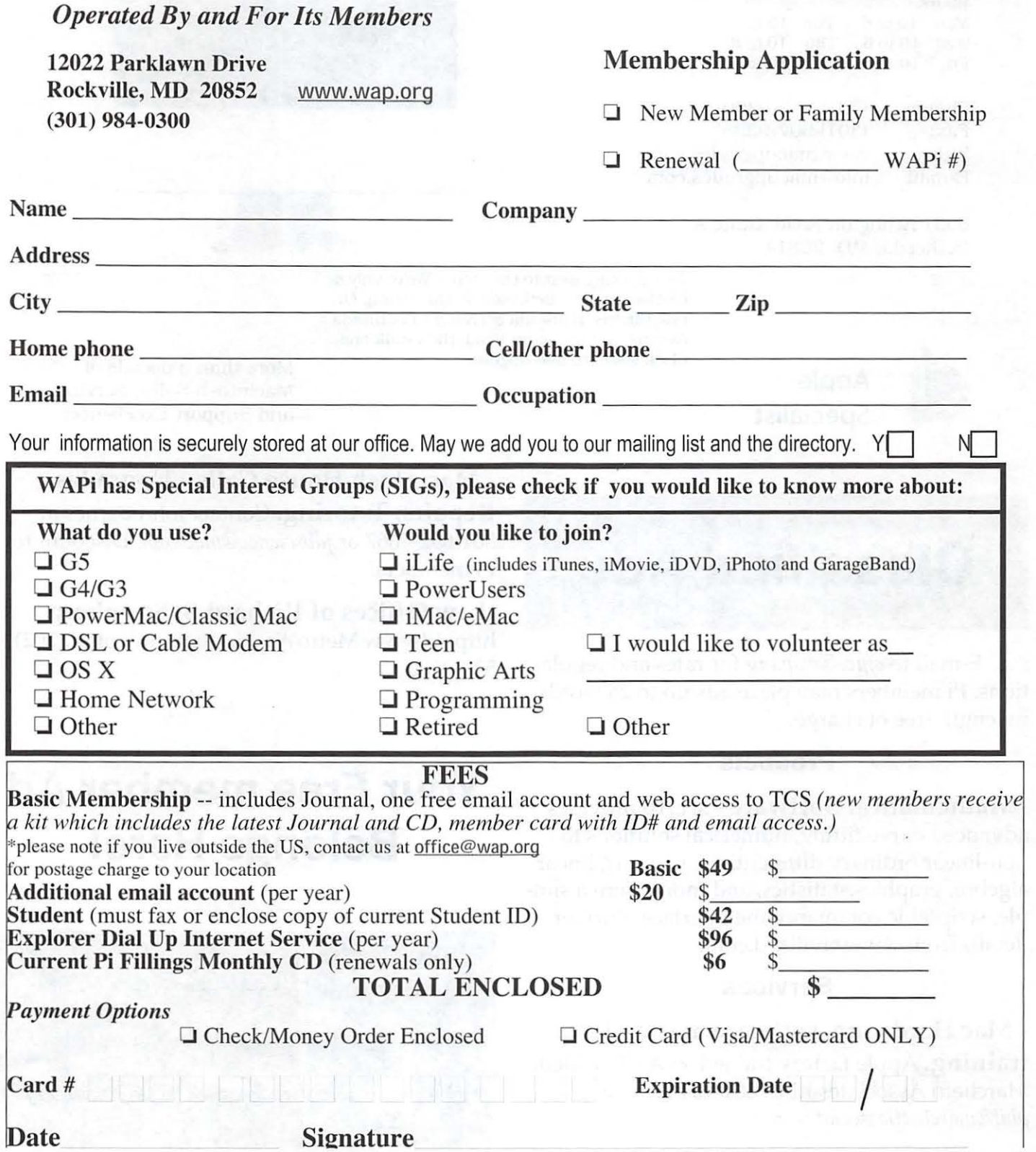

# • • • • • • • **mac Upgrades**

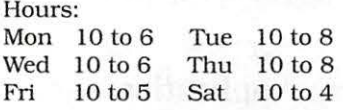

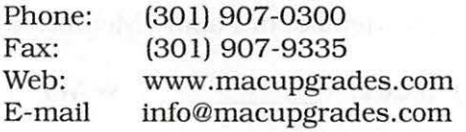

6931 Arlington Road, Suite A Bethesda, MD 20814

> Free parking next to the store. We're only 4 blocks from the Bethesda Metro station. Or, ride the free Bethesda 8 Trolley to Bethesda Avenue and Arlington Road, then walk one block south to macUpgrades.<br>More than a decade of

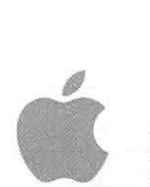

**Apple Specialist**  Macintosh Sales, Service, and Support Excellence!

## **Classified Ads**

E-mail to *office@wap.org* for rates and regulations. Pi members may place ads up to 25 words in length free of charge.

#### **Products**

- **Mathematical Software** - MLAB provides advanced curve fitting, numerical solutions to non-linear ordinary differential equations, linear algebra, graphics,statistics, and more, from a simple, scriptable command line interface. Further details from www.civilized.com.

#### **Services**

#### - **Mac Hardware, software, networks** &

**training.** Apple factory trained & A+ Certified. Marchetti Associates LLC. 301-404-2210 or *phil@marchettiassociates.com.* 

- **Macintosh House Calls - Upgrades, Repairs, Tutoring.** Contact John Barnes at 301-652-0667 or *jdbscience@mac.com.* Discount for Pi members.

**UMPER AN** 

**-Law Offices of Richard S. Sternberg**  http:/ / www.MetroWashingtonLaw.com/ (202) 530-0100

## **Your Free member Ad Belongs Here!**

#### **Photo Credits**

**Lawrence Charters; Canon PowerShot G3 - 6, 18** 

**Lawrence Cahrters; Canon PowerShot S-500**  -23, **24R** 

**Richard Sanderson; Nikon D-100- 19, 20, 22, 24L,25** 

May/June 2005

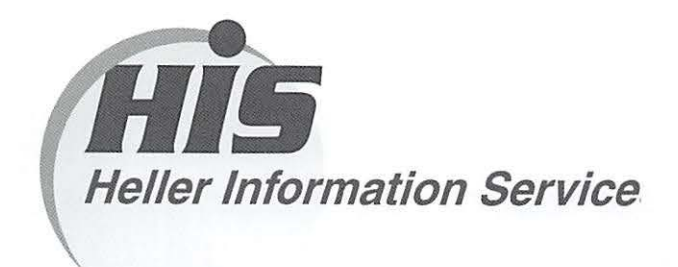

#### **High speed, high reliability internet services**  (founded 1987)

#### **High speed T1 services for businesses, associations, and government**

- Full, unshared internet bandwidth
- Far more reliable than DSL
- 24/7 monitoring and repair service
- Full bandwidth reports updated every 5 minutes
- Combine multiple T1s to increase bandwidth and reliability

HIS T1s provide unrestricted use of bandwidth  $-1.5$  megabits in each direction (to and from the internet), and connect directly to our backbone facility collocated with AT&T in Washington, DC for high reliability and low latency to all parts of the internet. Circuits are monitored continuously, 24/7, to respond immediately at the first sign of trouble. T1 circuits rarely go down, and when they do, mean time to repair is 4 hours (vs. 24 hours for DSL). We provide as much IP space as you need, as well as DNS services for your domains. HIS T1s are suitable for organizations running their own web, FTP or other servers, and will not bog down under heavy load the way a DSL connection can. Contact HIS at 301-255-0500, option 1, or sales@his.com, for a price and installation date quote (you'll be surprised how low the cost is).

#### **Outsourced email services**

- POP3, IMAP and webmail access
- SSL for secure mail pickup
- 24/7 monitoring
- Phone and email support
- Gigantic mailboxes: 30 megabytes standard (75 megabyte Superboxes available)
- Postini virus and spam filtering

Many businesses and trade associations have outsourced their email operation to HIS for convenience, cost savings, support, reliability, and for spam and virus filtering. Contact HIS at 301-255-0500, option 1, or sales@his.com, for more information.